# **Industrial Automation (Automa (Automação de Processos Industriais) ão de Processos Industriais)**

# **CAD/CAM and CNC**

http://users.isr.ist.utl.pt/~jag/courses/api1213/api1213.html

Slides 2010/2011 Prof. Paulo Jorge Oliveira Rev. 2011-2013 Prof. José Gaspar

...

…

# **Syllabus: Syllabus:**

**Chap. 4 - GRAFCET** *(Sequential Function Chart)* **[1 weeks]**

**Chap. 5 – CAD/CAM and CNC [1 week]** Methodology CAD/CAM. Types of CNC machines. Interpolation for trajectory generation. Integration in Flexible Fabrication Cells.

**Chap. 6 – Discrete Event Systems [2 weeks]**

#### Some pointers to CAD/CAM and CNC

History: http://users.bergen.org/jdefalco/CNC/history.html

Tutorial: http://users.bergen.org/jdefalco/CNC/index.html http://www-me.mit.edu/Lectures/MachineTools/outline.html http://www.tarleton.edu/~gmollick/3503/lectures.htm

Editors (CAD): http://www.cncezpro.com/ http://www.cadstd.com/ http://www.turbocad.com http://www.deskam.com/ http://www.cadopia.com/

Bibliography: \* **Computer Control of Manufacturing Systems**, Yoram Koren, McGraw Hill, 1986. \* **The CNC Workbook : An Introduction to Computer Numerical Control** by Frank Nanfarra, et al.

# **CAD/CAM and CNC CAD/CAM and CNCConcept Tool / Methodology** SKIG 20 **Prototype**  $2MAL$ <br>34590

*Nowadays, the machines work perfectly OK! the technological question is mostly about integration.*

/home/ricardo/tmp/voda\_Bust.stl - Cura - 12.08

# **CAD/CAM and CNC at home! CAD/CAM and CNC at home!** http://daid.github.com/Cura/

 $O$ 

File Simple Expert Help 3D TO 100000 Print config | Advanced config | Start/End-GCode **Speed & Temperature** Accuracy Layer height (mm)  $\overline{0.1}$ Print speed (mm/s) 50 *Order in the internet,* Wall thickness (mm)  $\sqrt{8}$ Printing temperature 210 *receive by mail and*  Fill Support Bottom/Top thickness (mm) 0.6 Everywhere  $\bar{\mathbf{v}}$ Support type *assemble yourself!* Fill Density (%) 20 Add raft  $\Box$ http://www.ultimaker.com/ Skirt Filament 2.865 Line count Diameter (mm) Start distance (mm)  $3.0$  $1.00$ Packing Density **Ultimake THE REAL PROPERTY**  $x \rightarrow y \rightarrow z \rightarrow xz$  yz  $n$ <sup>1</sup> **Miles**o  $\frac{1}{x}$ Load Model Slice to GCode Print GCode ody.stl Show Log | Open file location | To SD Sard | Show result |> 4g Print time: 01:16 Cost: 0.37 **Ultimaker** Slice to GCode Load Model Print GCode Page 5

#### Brief relevant history

#### **NC**

1947 – US Air Force needs lead John Parsons to develop a machine able to Produce parts describes in 3D.

1949 – Contract with *Parsons Corporation* to implement to proposed method.

1952 – Demonstration at MIT of a working machine tool (NC), able to produce parts resorting to simultaneous interpolation on several axes.

1955 – First NC machine tools reach the market.

1957 - NC starts to be accepted as a solution in industrial applications , with first machines starting to produce.

197x – Profiting from the microprocessor invention appears the CNC.

#### Evolution in brief

# **CAD/CAM and CNC**

- Modification of existing machine tools with **motion sensors** and **automatic advance** systems.
- Close-loop control systems for **axis control**.
- Incorporation of the **computational advances** in the CNC machines.
- Development of **high accuracy interpolation** algorithms to trajectory interpolation.
- Resort to **CAD systems to design parts** and to manage the use of CNC machines.

#### **Objectives**

- To augment the accuracy, reliability, and the ability to introduce changes/new designs
- To augment the workload
- To reduce production costs
- To reduce waste due to errors and other human factors
- To carry out complex tasks (e.g. Simultaneous 3D interpolation)
- Augment precision of the produced parts.

#### **Advantages**

- Reduce the production/delivery **time**
- Reduce **costs** associated to parts and other auxiliary
- Reduce **storage** space
- Reduce time to start production
- Reduce machining time
- Reduce time to market (on the design/redesign and production).

#### **Limitations:**

- High initial **investment** (30k€ to 1500k€)
- Specialized **maintenance** required
- Does not eliminates the human errors completely
- Requires more specialized **operators**
- Not so relevant the advantages on the production of small or very small series.

# **Methodology CAD/CAM**

To use technical data from a database in the design and production stages. Information on parts, materials, tools, and machines are integrated.

CAD (Computer Aided Design) Allows the design in a computer environment.

CAM (Computer Aided Manufacturing) To manage programs and production stages on a computer.

# CAD/CAM and CNC CAD/CAM and CNC **Methodology CAD/CAM**

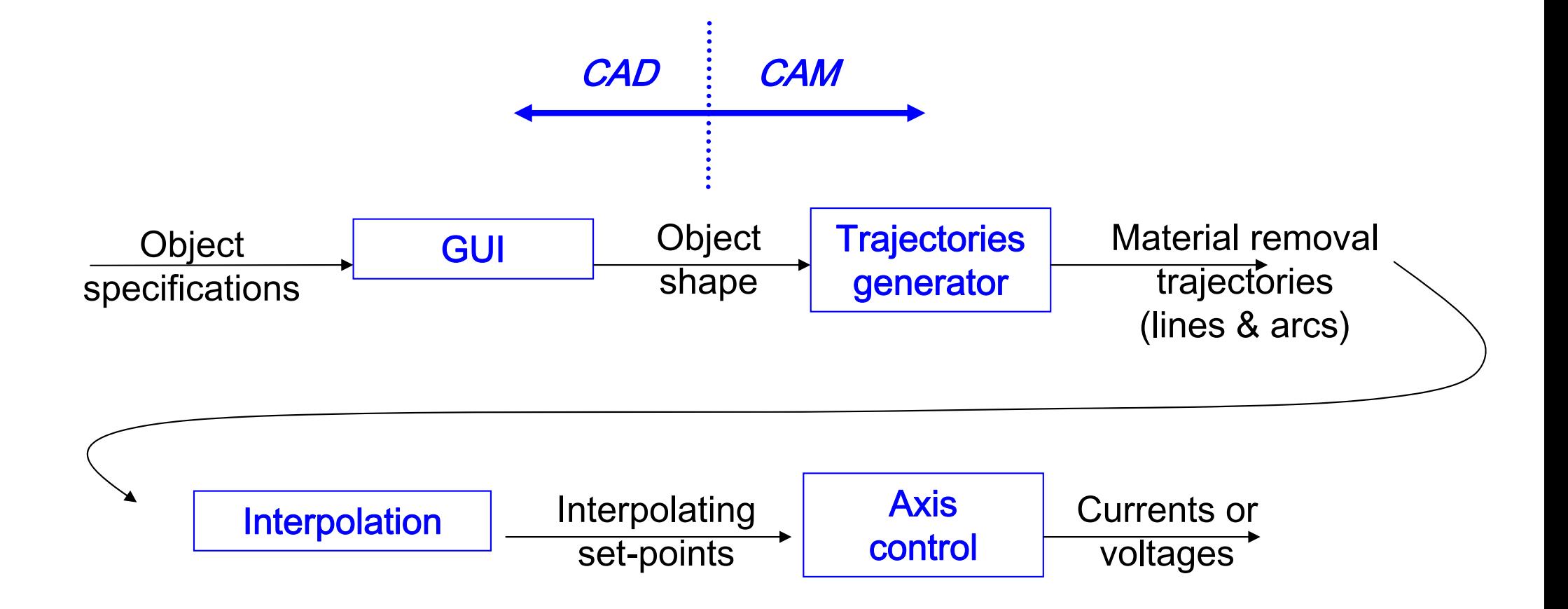

#### **IST / DEEC / API**

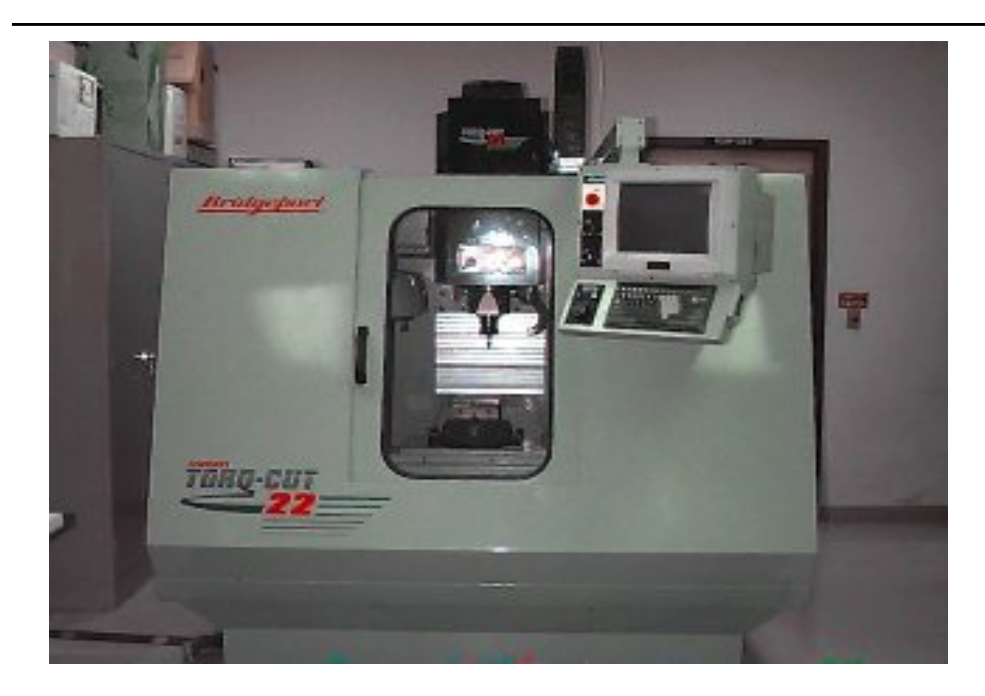

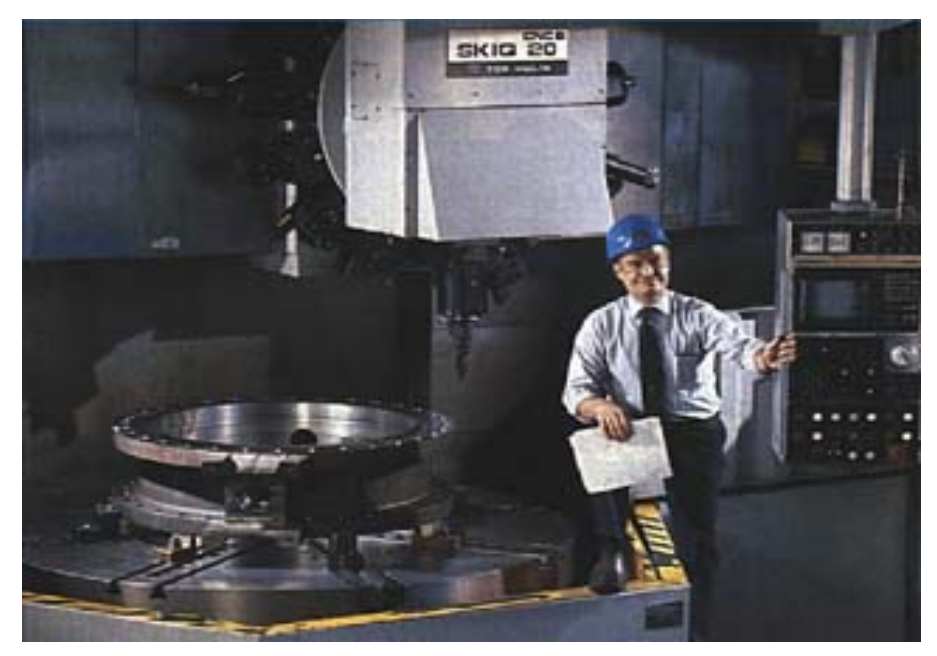

#### **Chap. 5 – CAD/CAM and CNC**

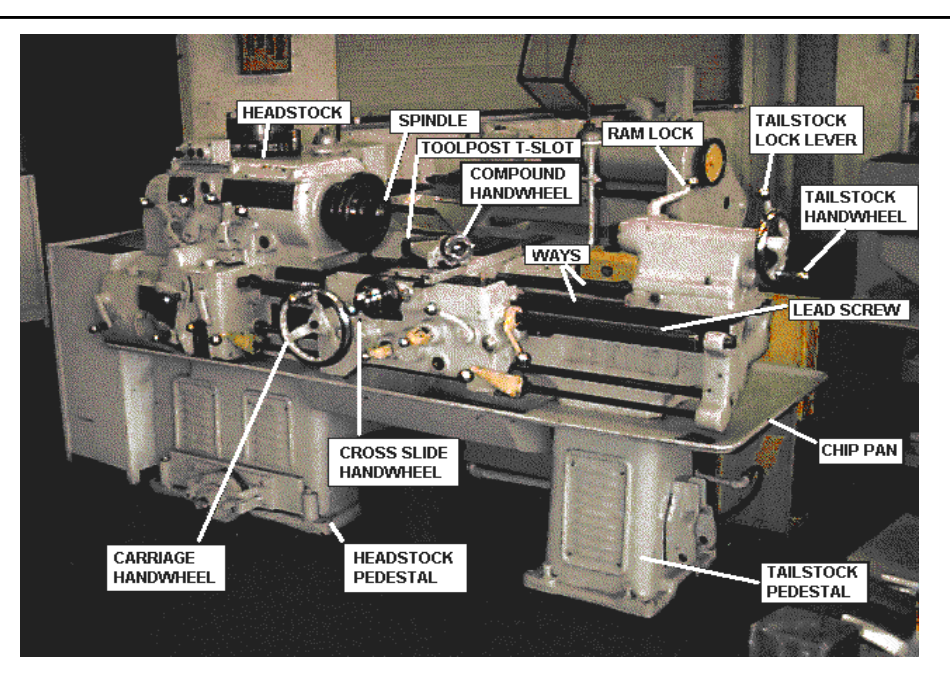

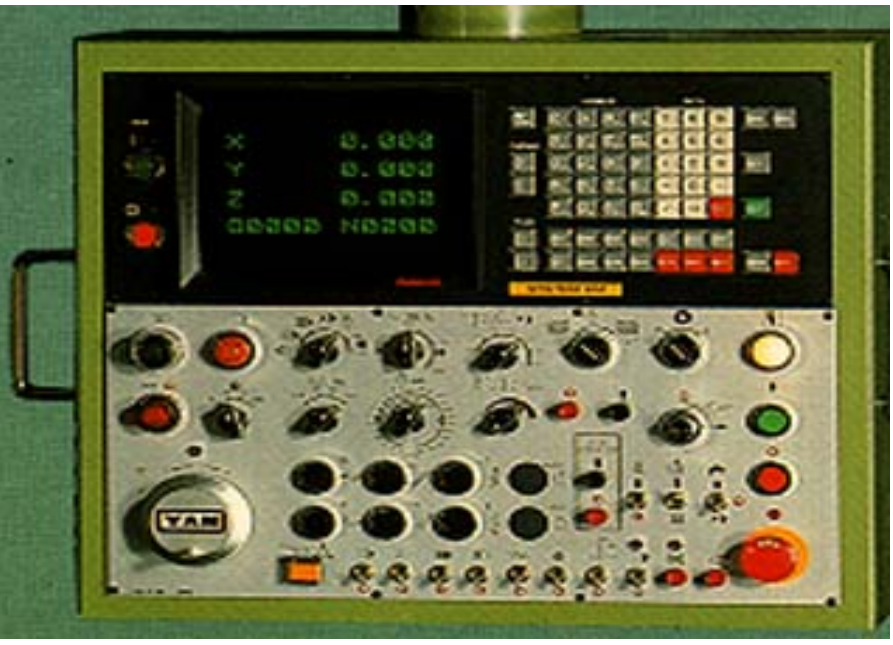

#### **Tools:**

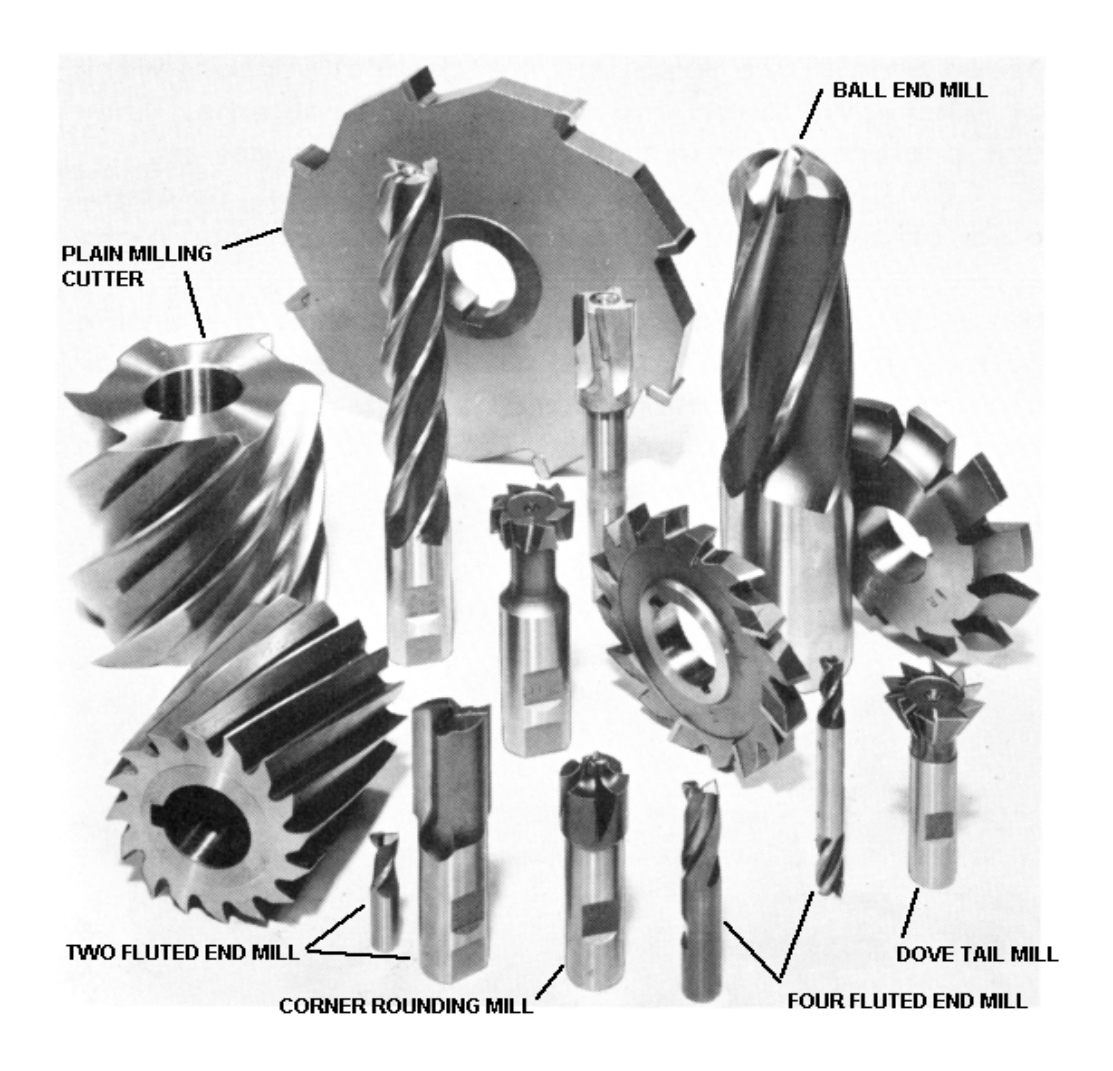

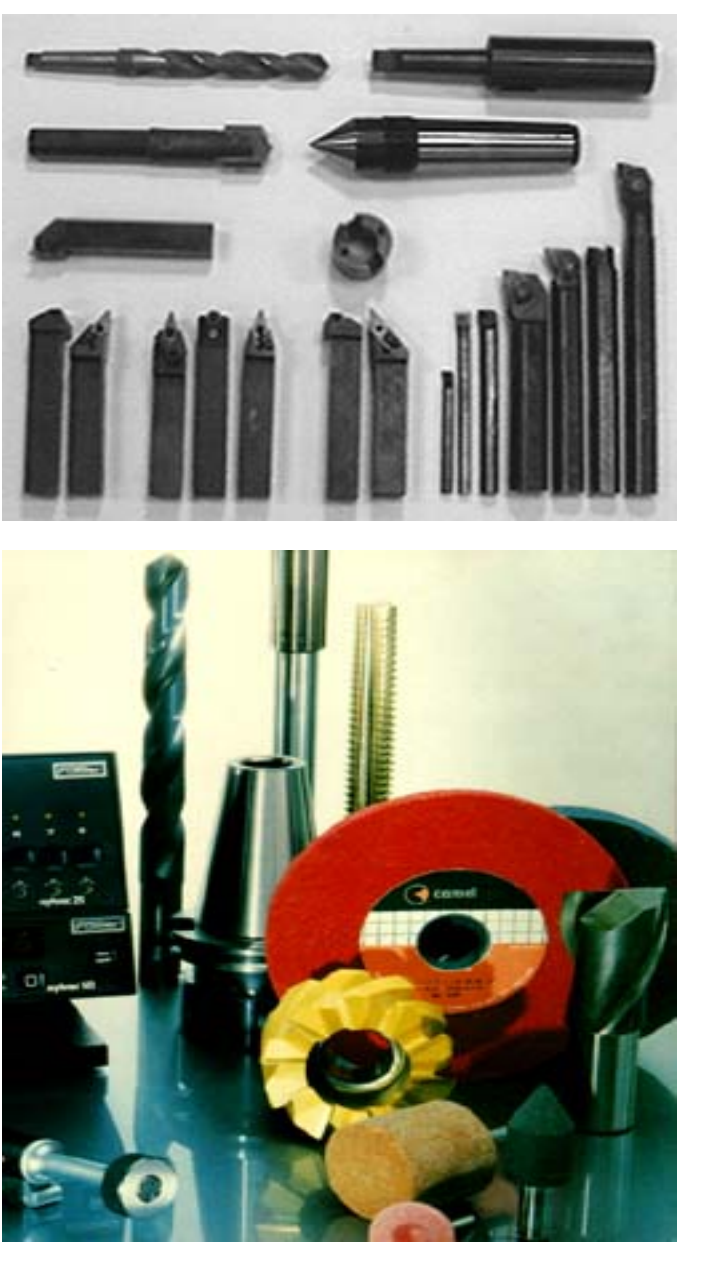

#### **Tools:**

#### **Attention to the constraints on the materials used!...**

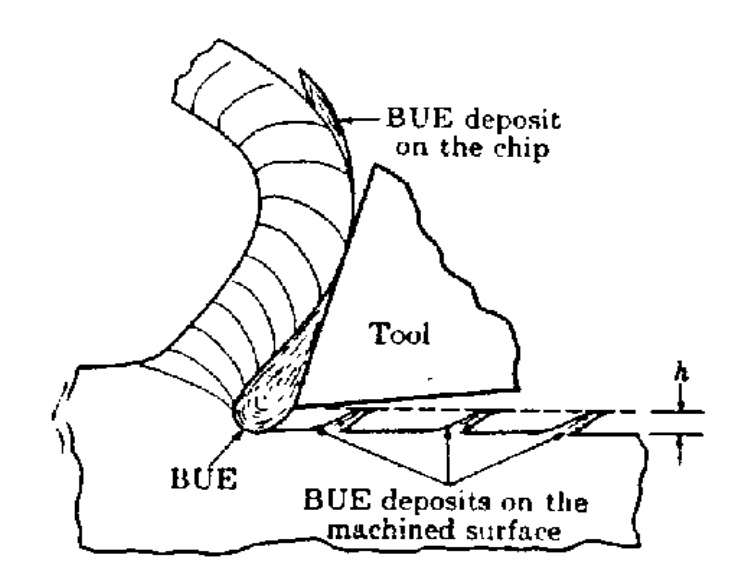

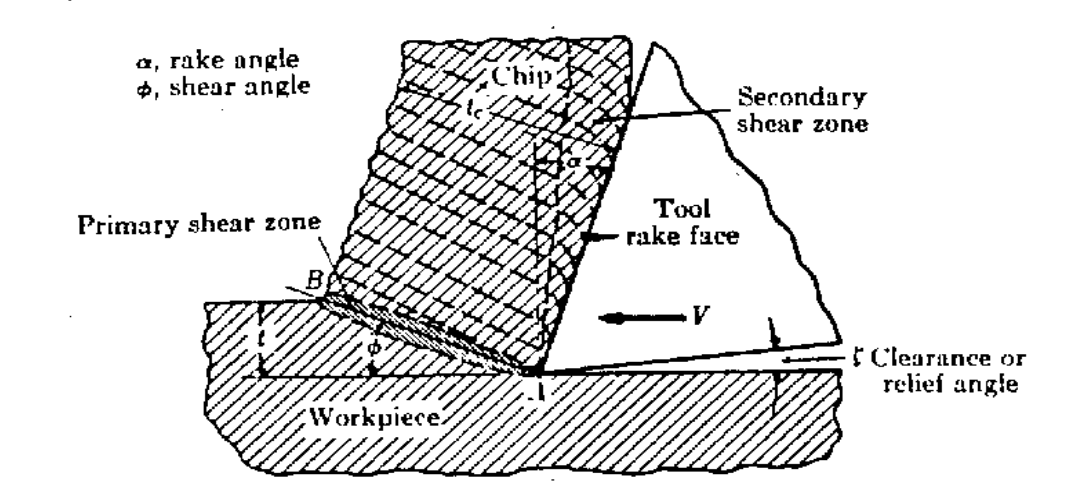

- **Speed of advance**
- **Speed of rotation**
- **Type of tool**

**Tools:** CAD/CAM and CNC

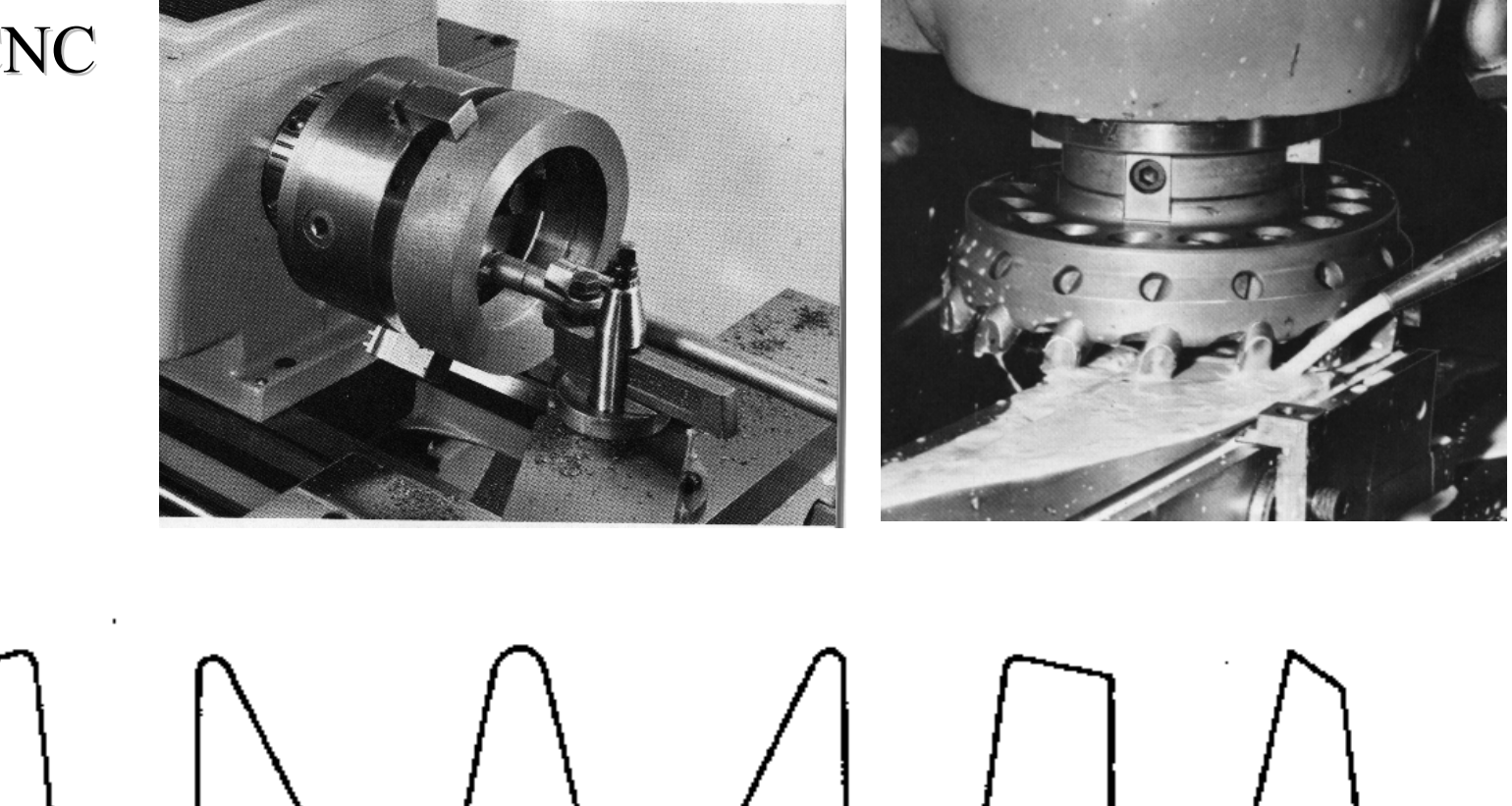

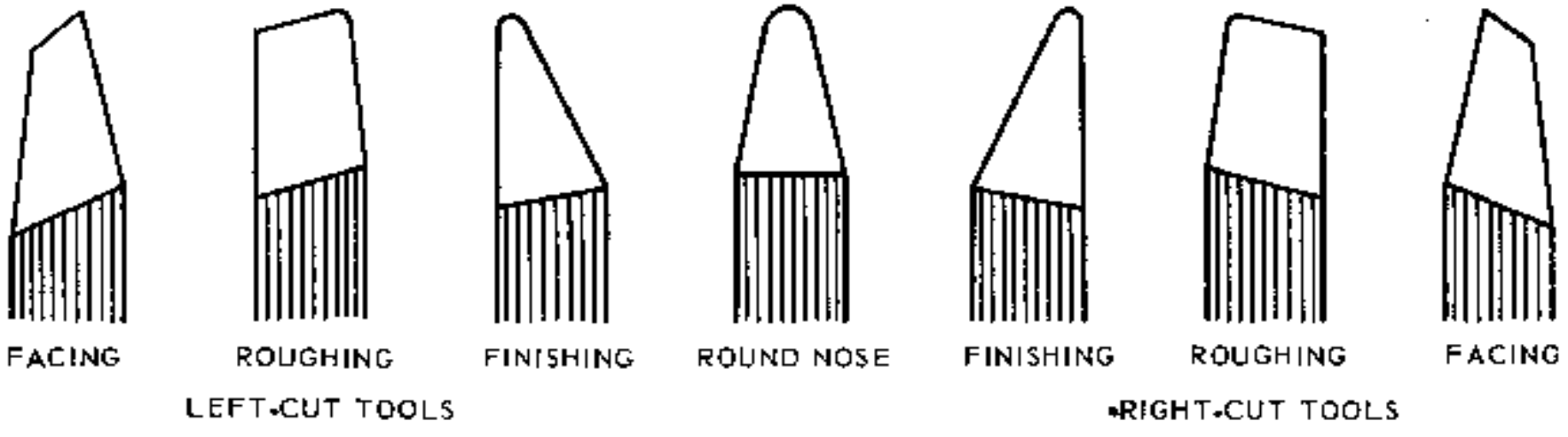

**Specific tools to perform different operations.**

#### **Tools: impact on the quality of finishing (m)**

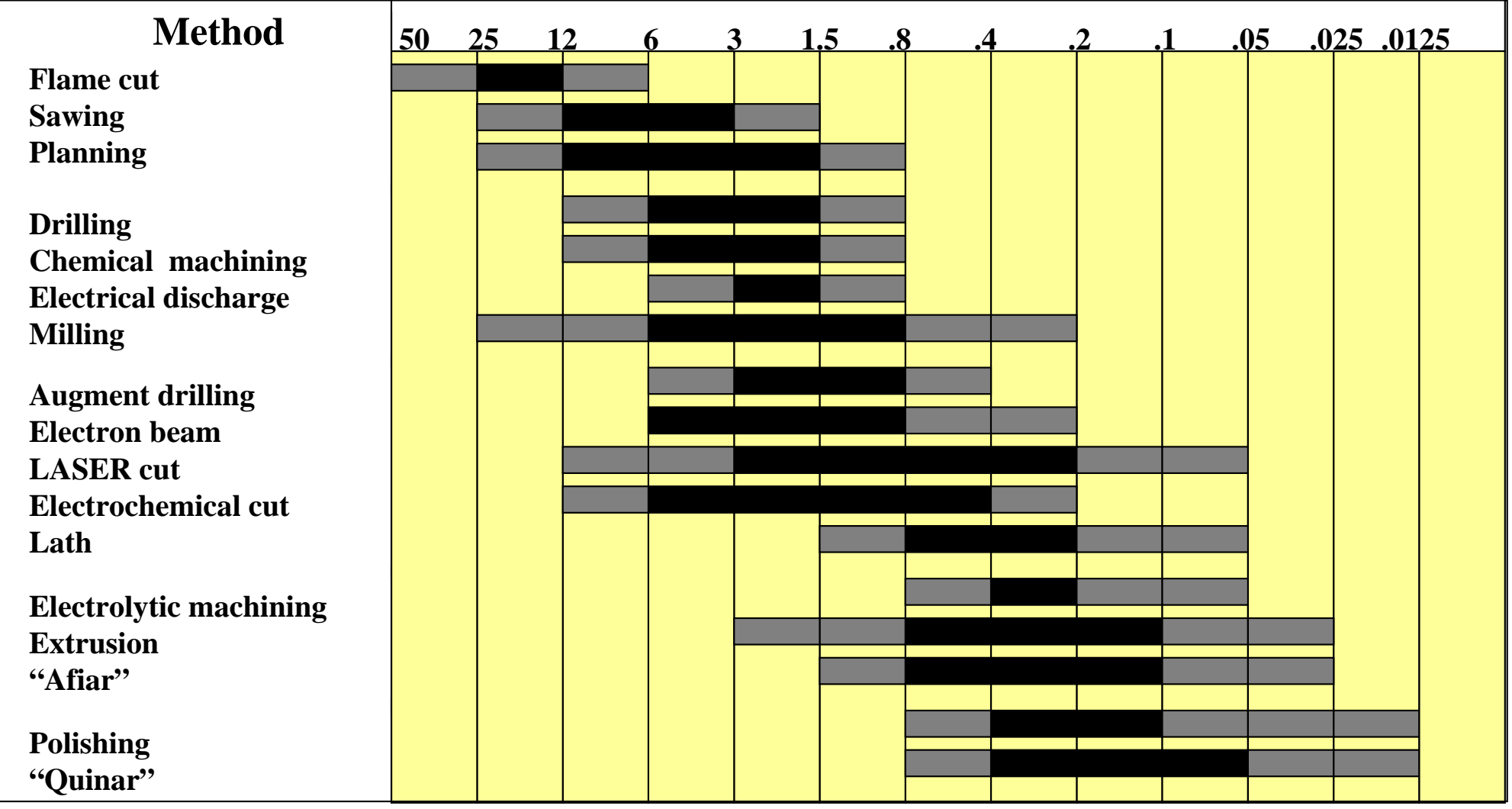

#### **Evolution of tools performance:**

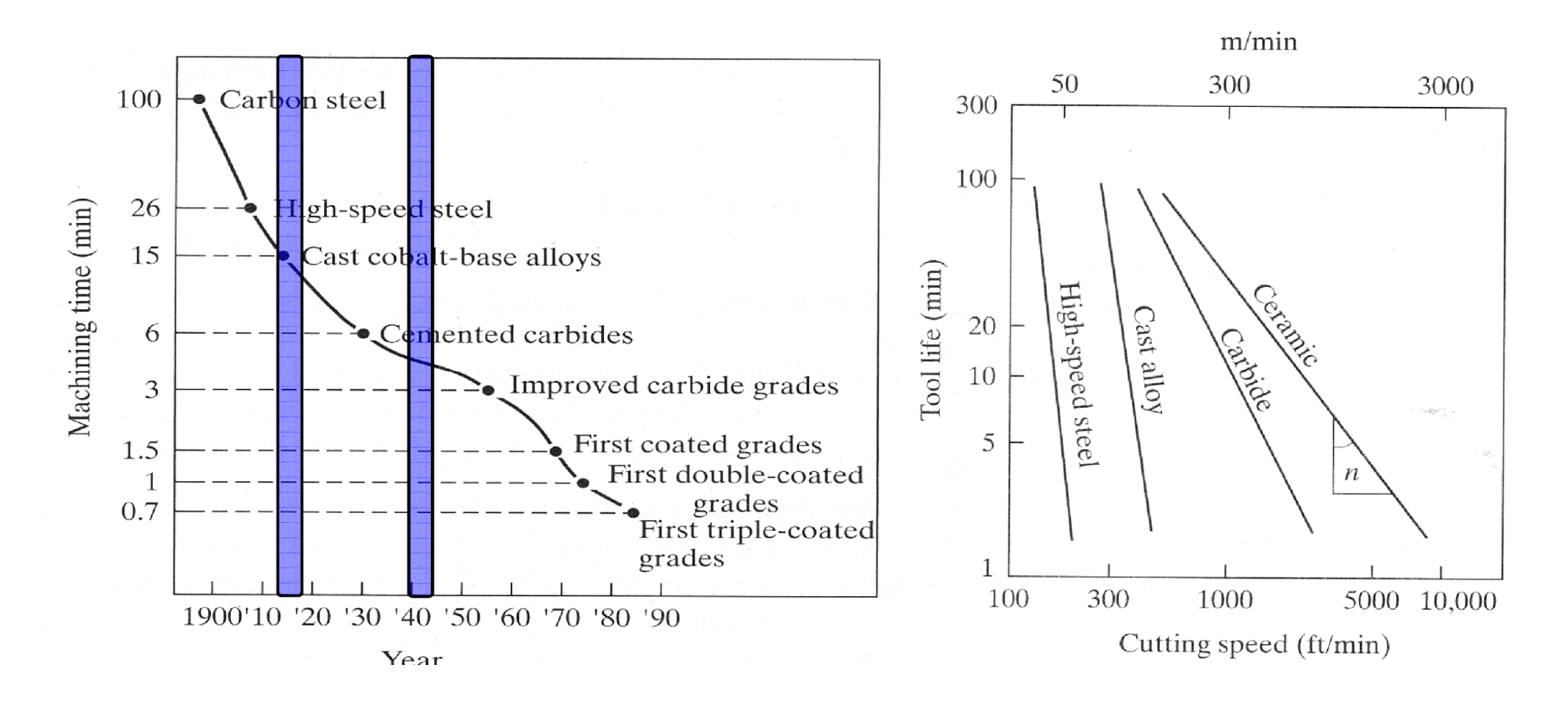

#### **Industrial areas of application:**

- Aerospace
- Machinery
- Electricity (board production)
- Automobiles
- Instrumentation
- Moulds

#### **Evolution of Numerical Control**

- Numerical Control (NC)
	- Data on paper or received in serial port
	- NC machine unable to perform computations
	- Hardware interpolation
- Direct Numerical Control (DNC)
	- Central computer control a number of machines DNC or CNC
- Computer Numerical control (CNC)
	- A computer is on the core of each machine tool
	- Computation and interpolation algorithms run on the machine

#### •Distributive numerical control

- scheduling
- Quality control
- Remote monitoring

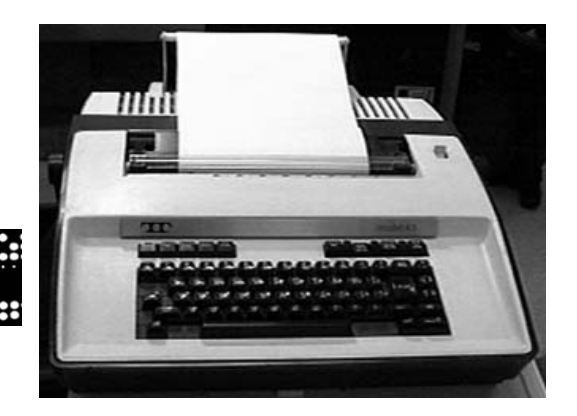

#### **Numeric Control**

#### **Architecture of a NC system: 1 axis**

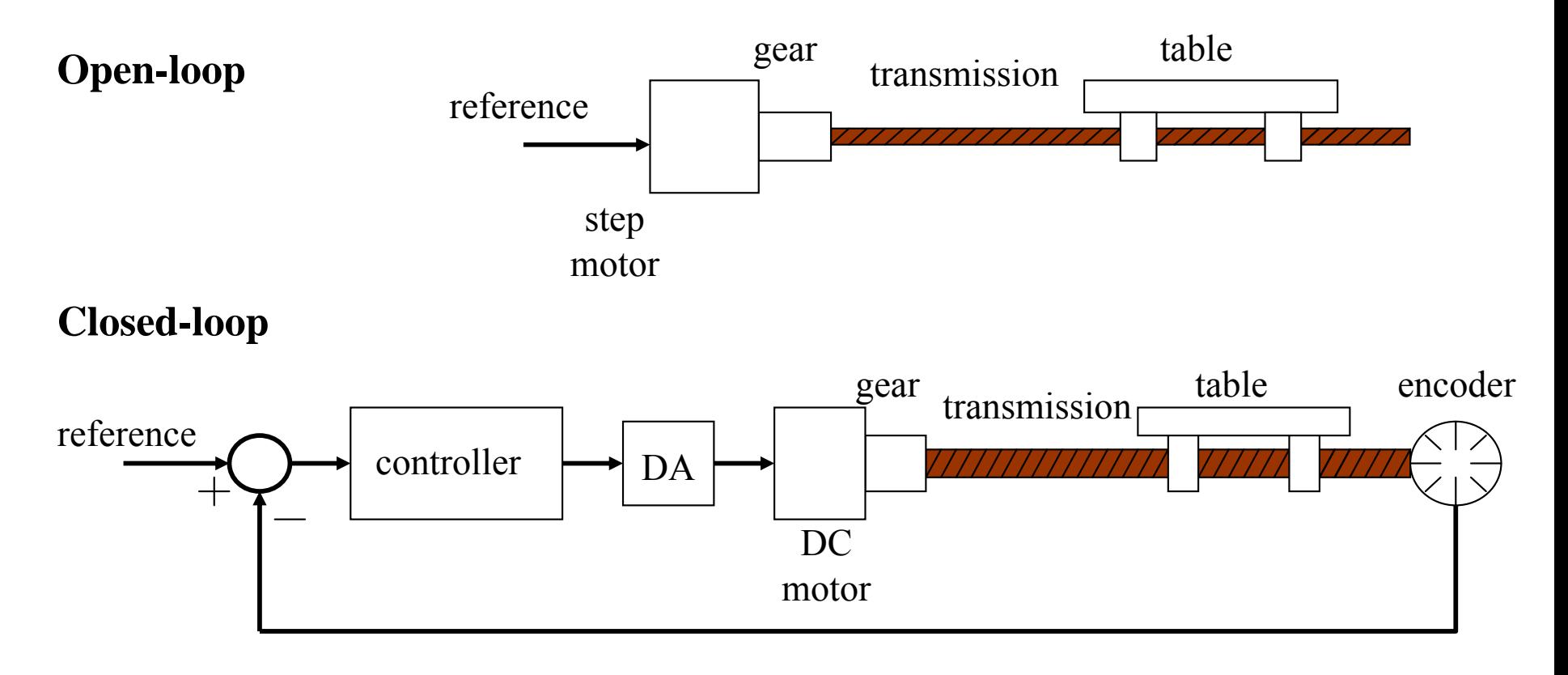

# **Numeric Control**

**Architecture of a NC system: 3 axis**

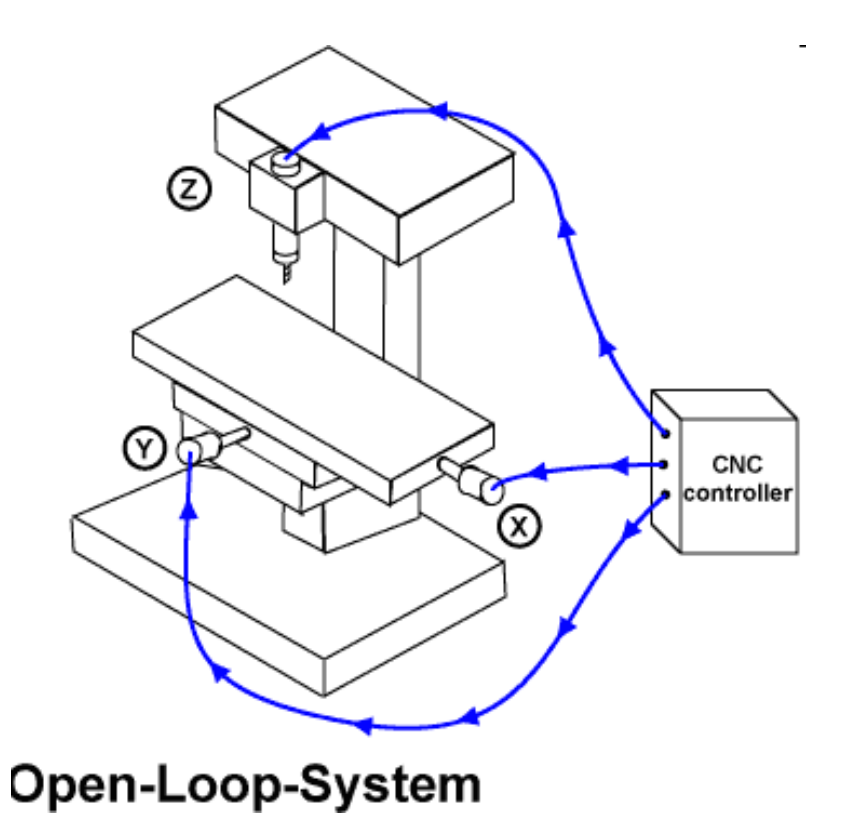

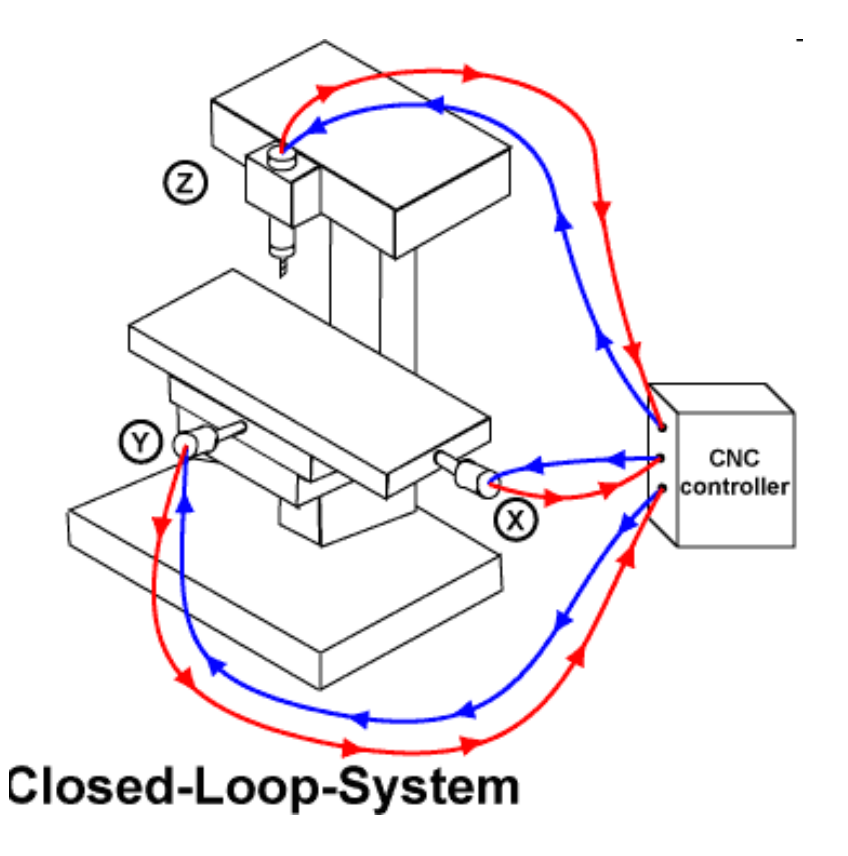

[http://www.kanabco.com/vms/cnc\_control/cnc\_control\_03.html]

**Interpolation**

**Motivation**

#### $CAD/CAM$  and  $CNC$

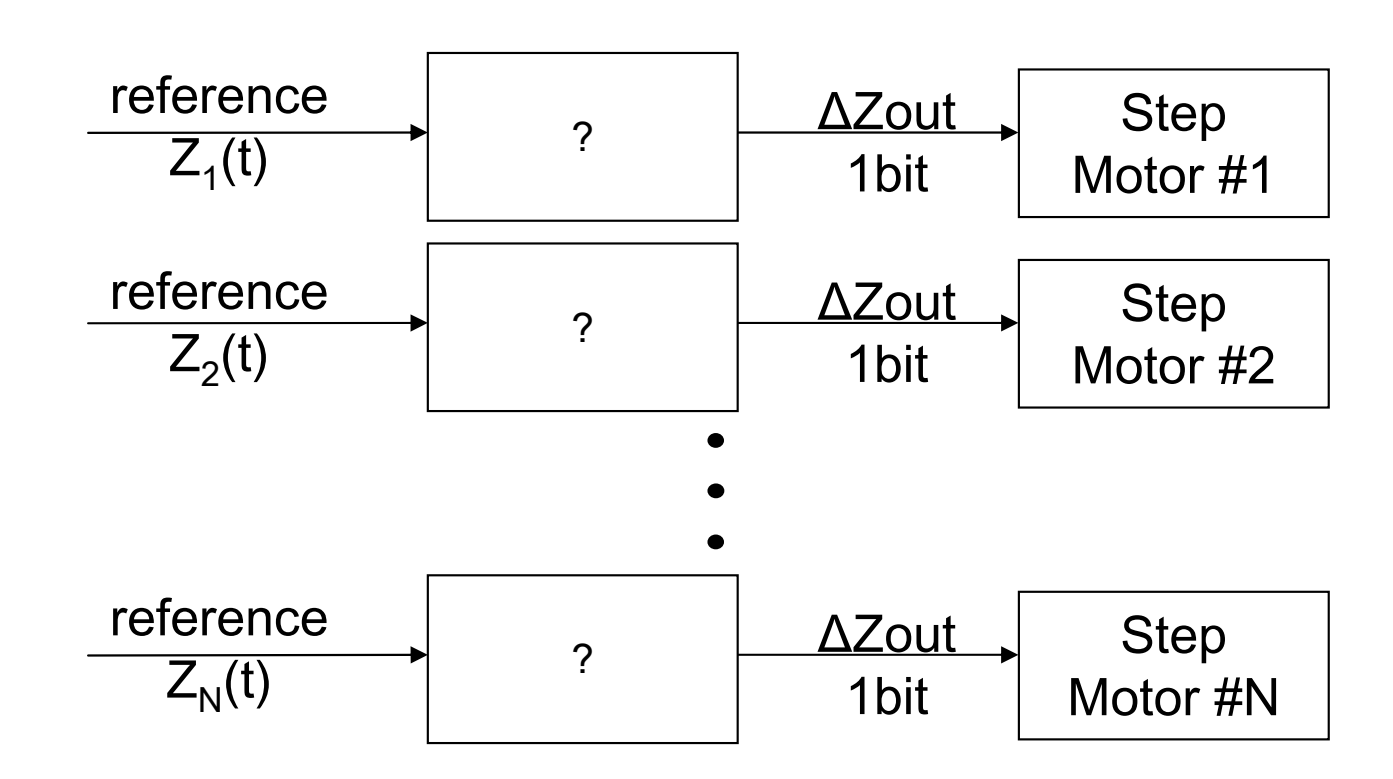

Note1: The references are usually very simple, e.g.  $Z_i(t) = a_i t + b_i$ 

Note2: Step motors count steps, i.e. are numerical integrators hence we have to convert  $Z(t)$  to an incremental representation  $p_k$ 

**Interpolation: use incremental representation** *Motivation from numerical integration*

Area of a function

$$
z(t) = \int_0^t p(\tau) d\tau \cong \sum_{i=1}^k p_i \Delta t
$$

Introducing  $z_k$ , as the value of z at t=k $\Delta t$ 

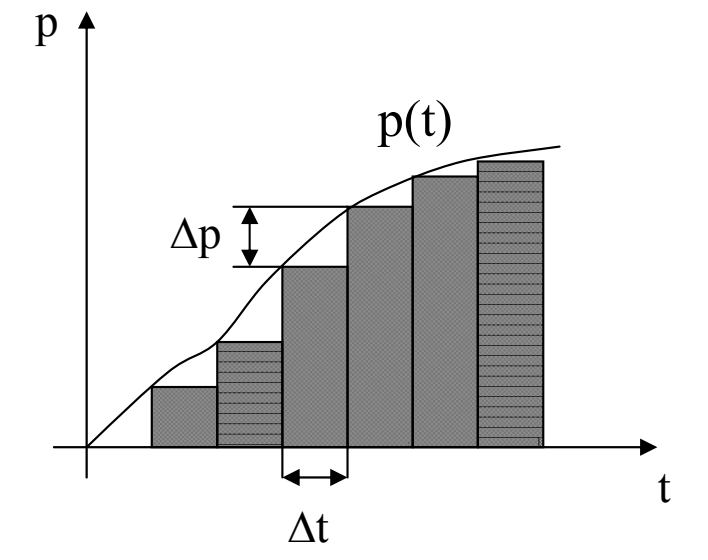

$$
z_k = \sum_{i=1}^{k-1} p_i \Delta t + p_k \Delta t = z_{k-1} + \Delta z_k, \qquad \Delta z_k = p_k \Delta t \qquad \Rightarrow \quad p_k = \Delta z_k / \Delta t
$$

The integrator works at a rhythm of  $f=1/\Delta t$  and the function p is given app. by:

$$
p_k = p_{k-1} \pm \Delta p_k
$$

To be able to implement the integrator in registers with n bits, p must verify  $p_k < 2^n$ . *In the following we will use*  $p_k$  *and*  $\Delta p_k$  *instead of*  $z_k$  *or*  $z(t)$ *.* 

# **Implementation of a Digital Differential Analyzer (DDA)**

The p register input is  $0, +1 = \Delta p$  or  $-1 = -\Delta p$ .

The q register stores the **area integration** value

$$
q_k = q_{k-1} + p_k.
$$

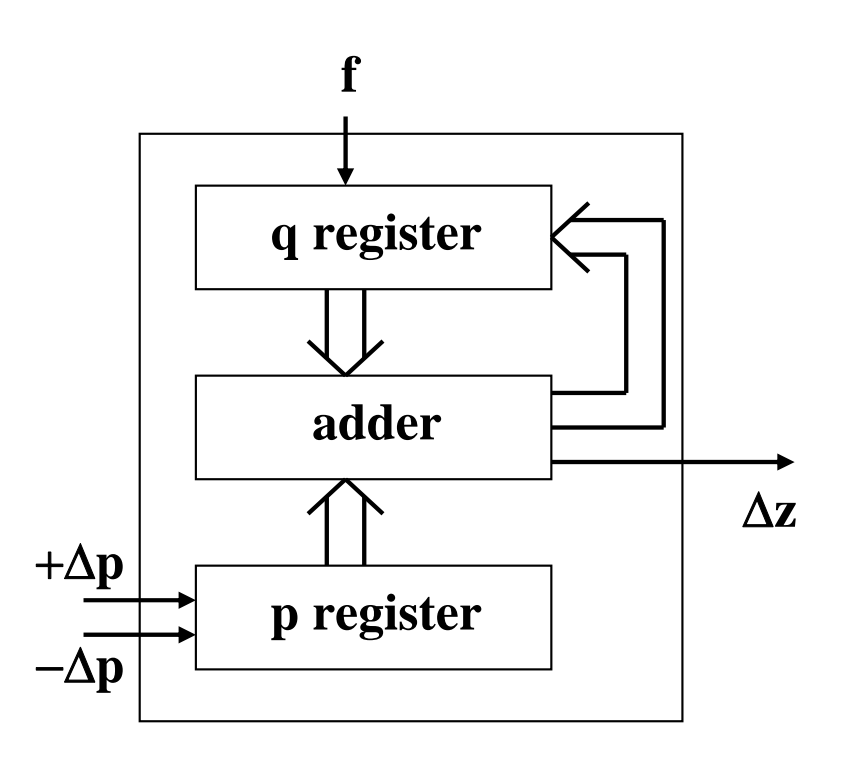

If the q register value exceeds  $(2<sup>n</sup>-1)$  an overflow occurs and  $\Delta z=1$ :

$$
\Delta z_k = 2^{-n} p_k
$$

Defining C=f/2<sup>n</sup>, and given that f=1/ $\Delta t$ , one has a scale factor from  $p_k$  to  $\Delta z_k$ :

$$
\Delta z_k = C p_k \Delta t
$$

#### CAD/CAM and CNC **DDA for Linear Interpolation (1 axis):**

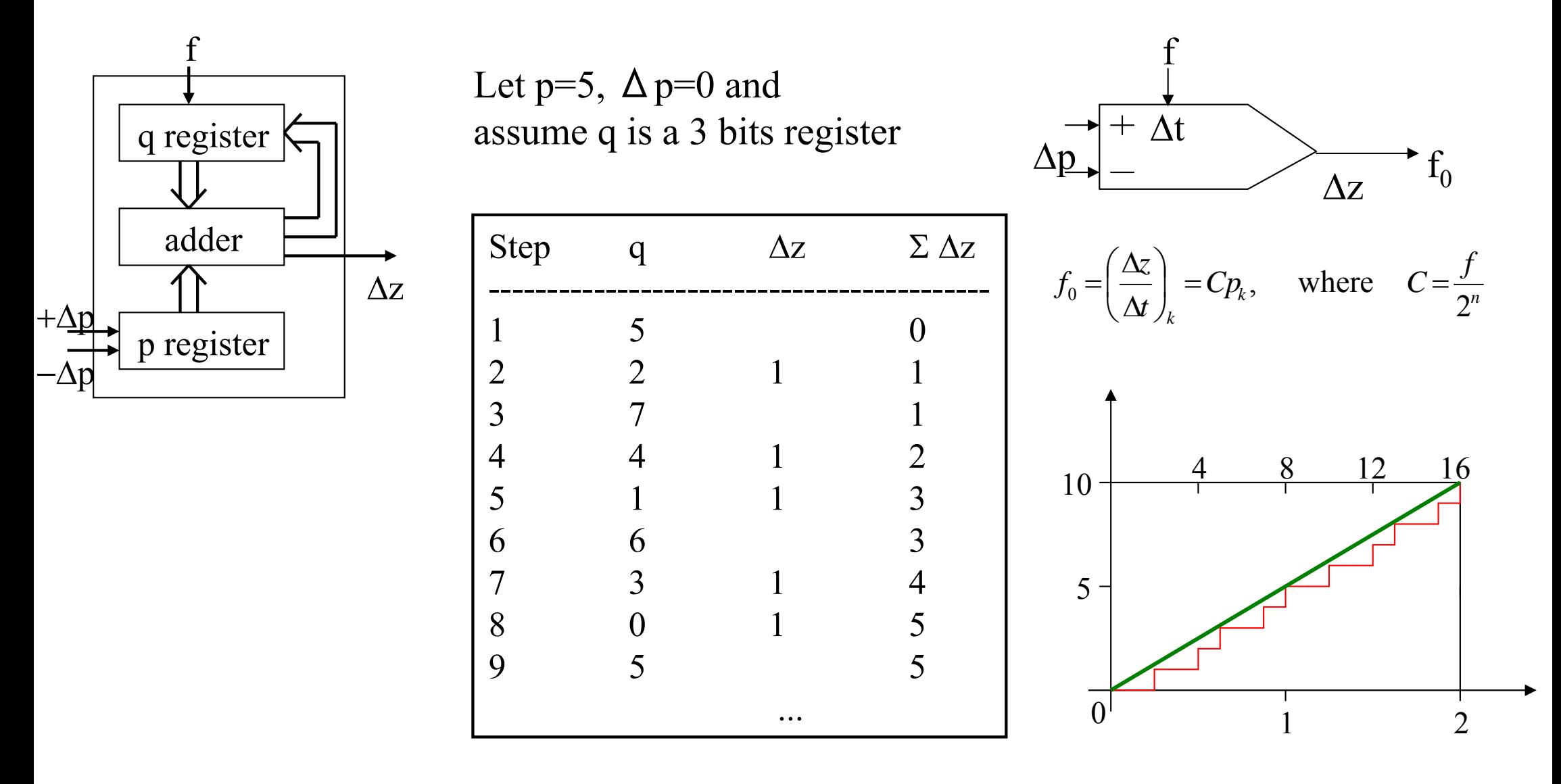

 $CAD/CAM$  and  $CNC$ **DDA for Linear Interpolation (2 axis):**

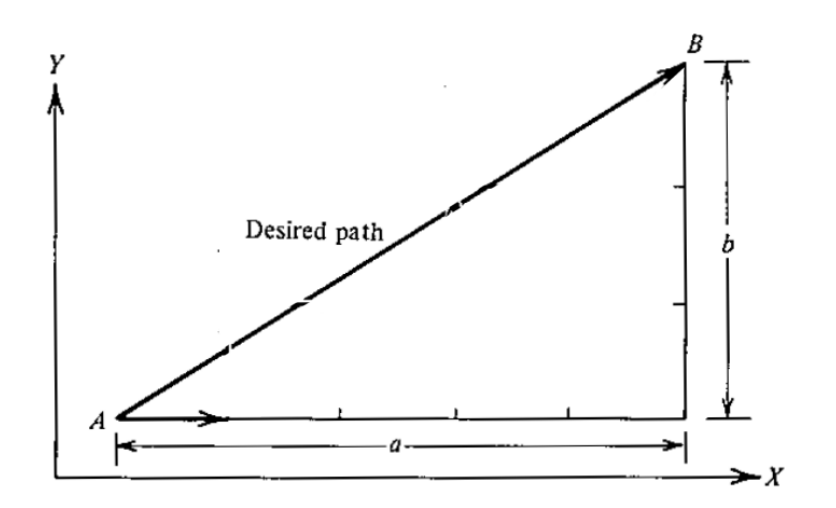

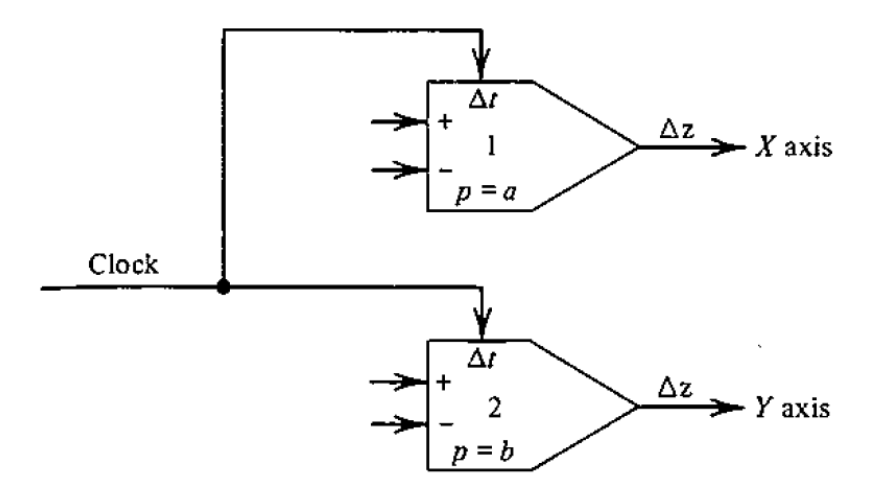

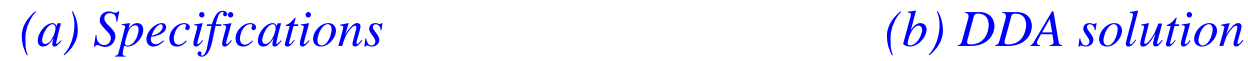

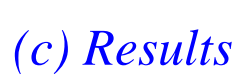

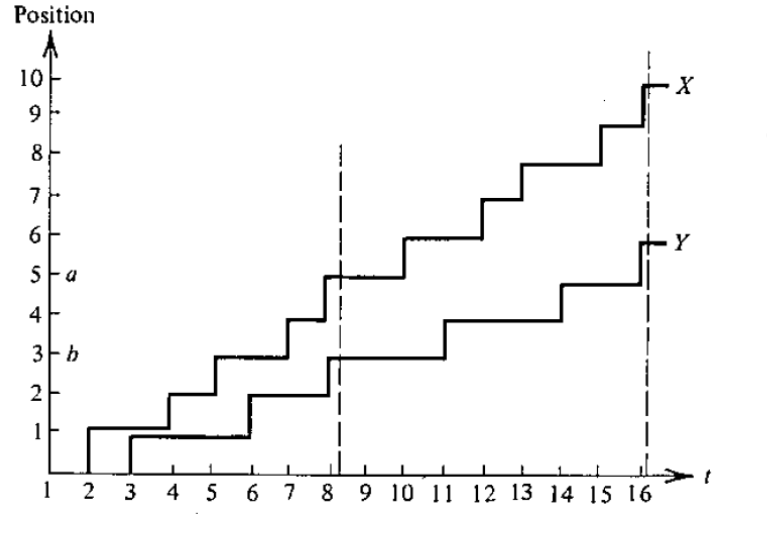

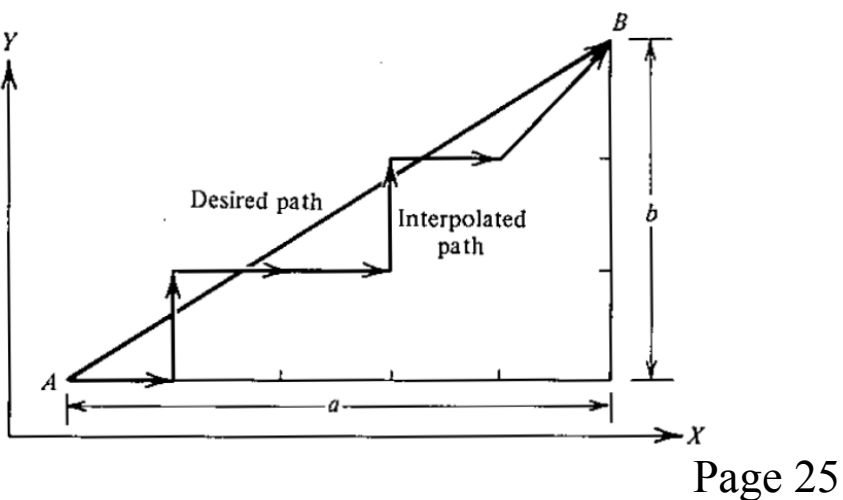

 $CAD/CAM$  and  $CNC$ **Exponential Deacceleration:**

Let 
$$
p(t) = p_0 e^{-\alpha t}
$$
 and  $\frac{\Delta z}{\Delta t} = C p_k = C p_0 e^{-\alpha t}$ .

The differential of  $p(t)$  is approximate

$$
-\Delta p = \alpha p_k \Delta t
$$

Setting C= $\alpha$ , i.e. f= $2^n\alpha$ , one has

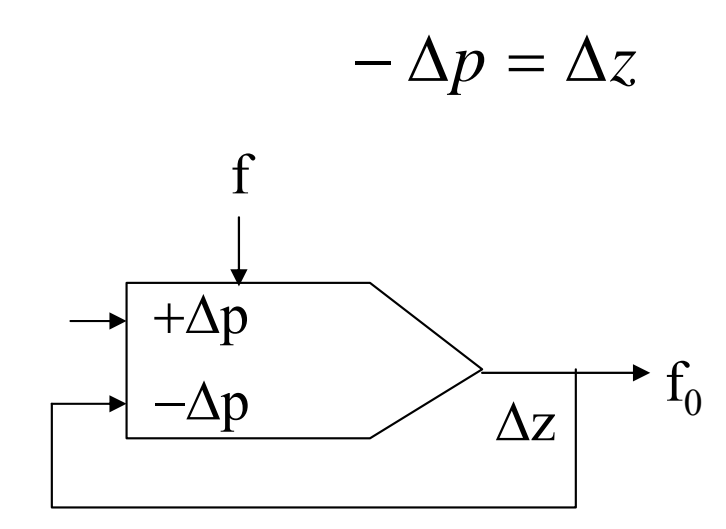

Example:  $p(t)=15e^{-t}$ 

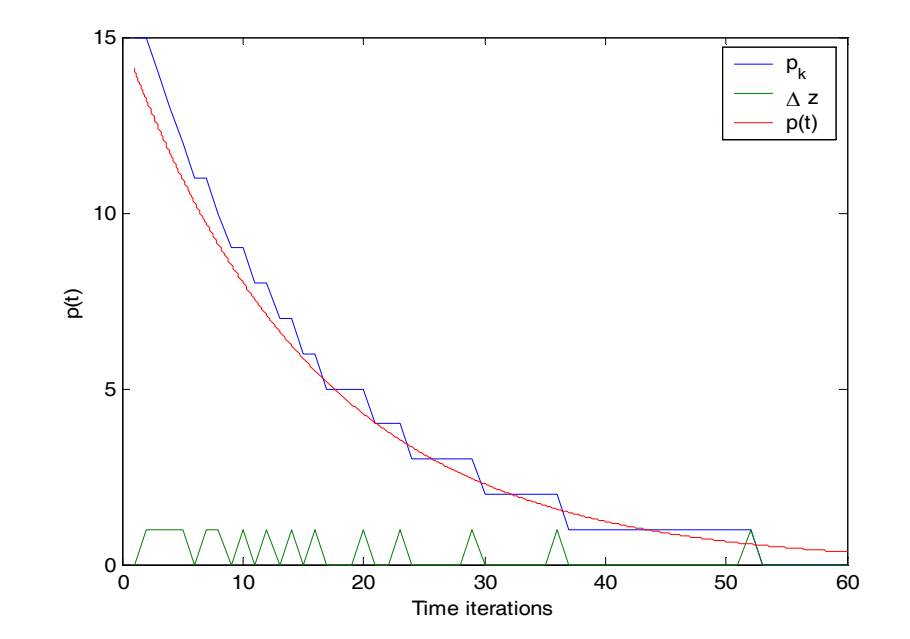

#### $CAD/CAM$  and  $CNC$ **Circular Interpolation:**

Let 
$$
(X - R)^2 + Y^2 = R^2
$$
 or  
\n $X = R(1 - \cos(\omega t))$   
\n $Y = R \sin(\omega t)$ 

The differential is

$$
dX = \omega \text{Rsin} \left(\omega t \right) dt = d(-\text{Rcos} \left(\omega t \right))
$$

$$
dY = \omega \text{Rcos} \left(\omega t \right) dt = d(\text{Rsin} \left(\omega t \right))
$$

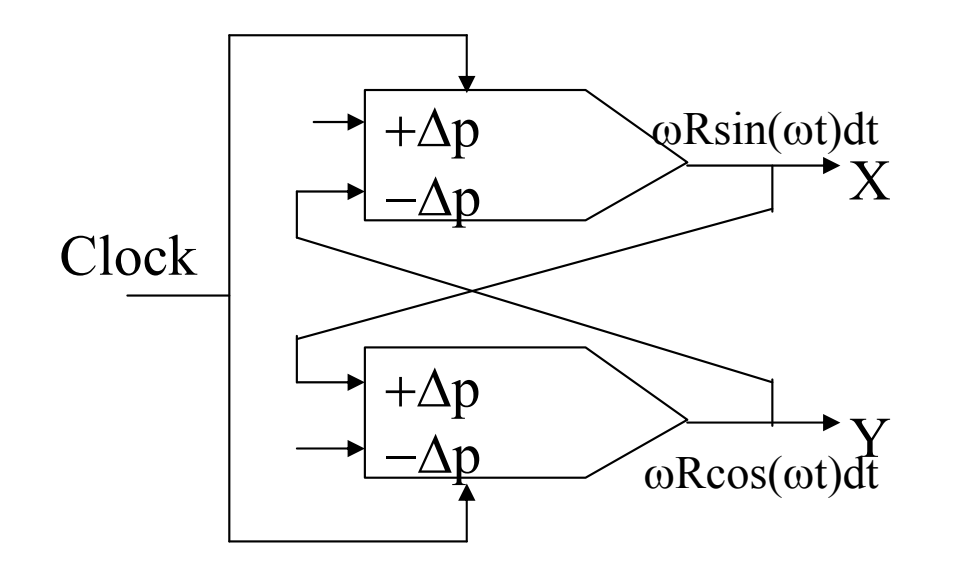

Example: Circumference of radius 15, centered at the origin.

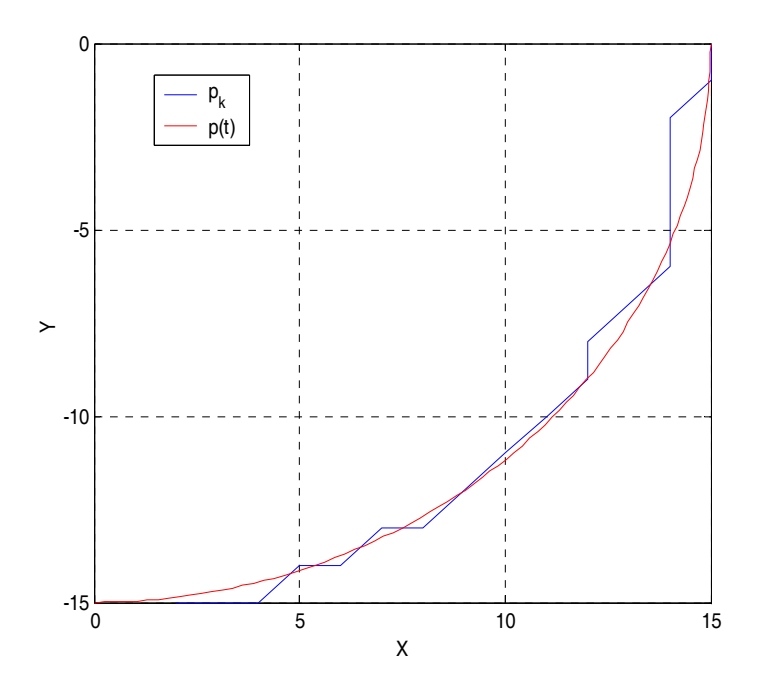

Page 27

#### CAD/CAM and CNC **Full DDA**

2D Line, 2D Arc, Acceleration / Deacceleration

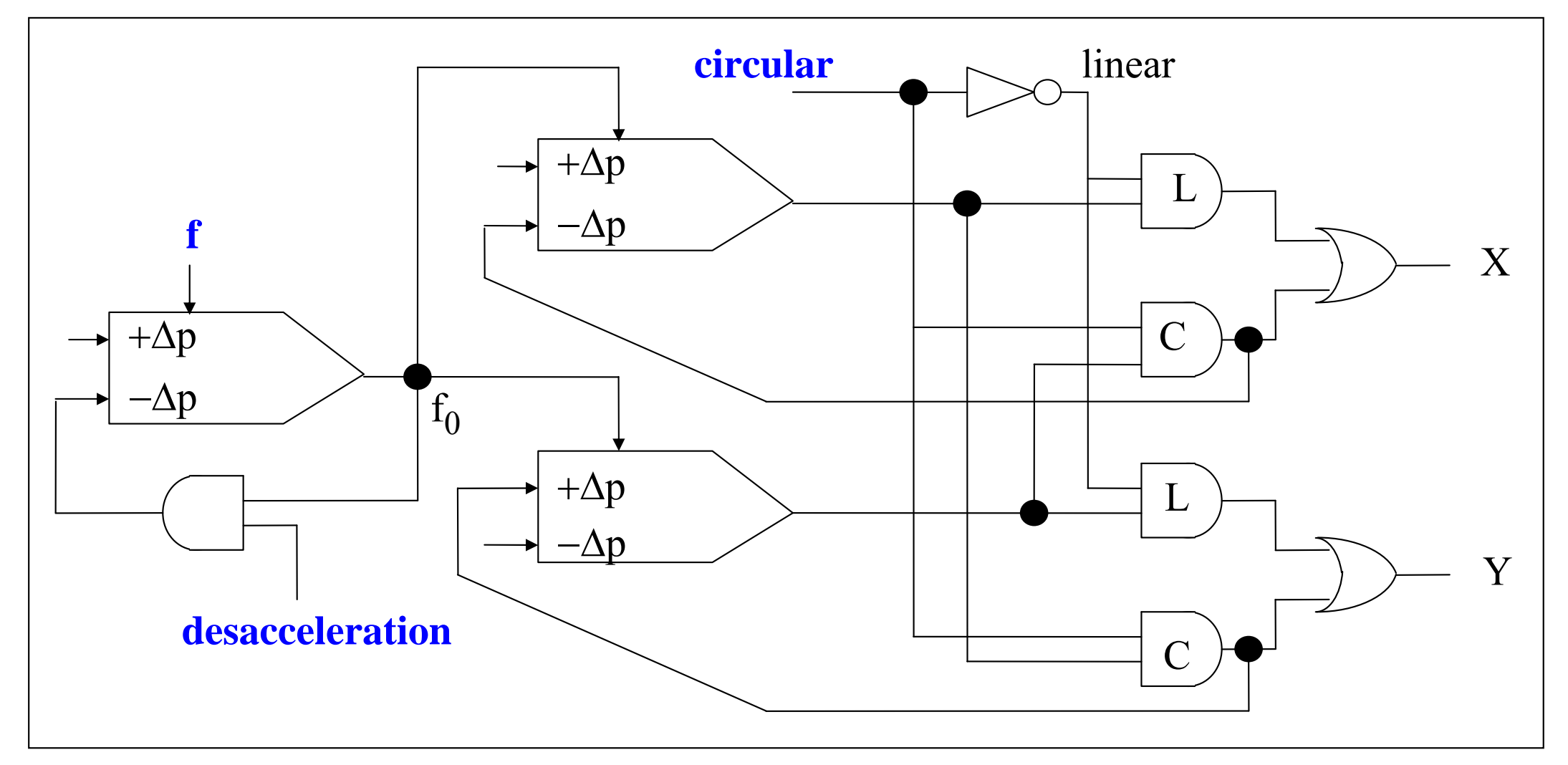

# **CNC Axes Control**

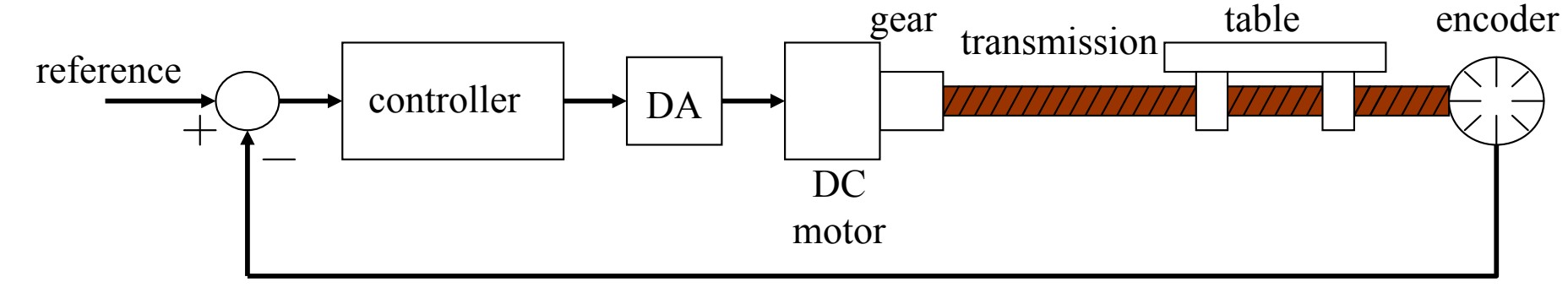

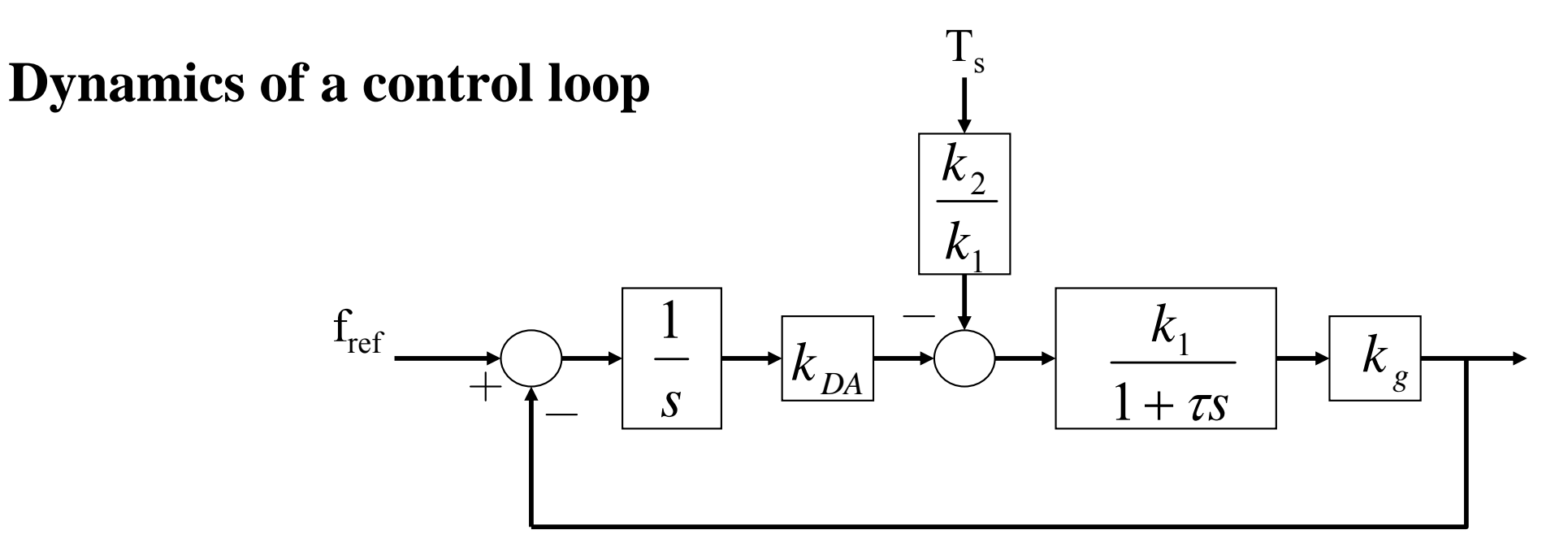

# **CNC Programming**

Steps to execute a part

A) Read/interpret the technical drawings

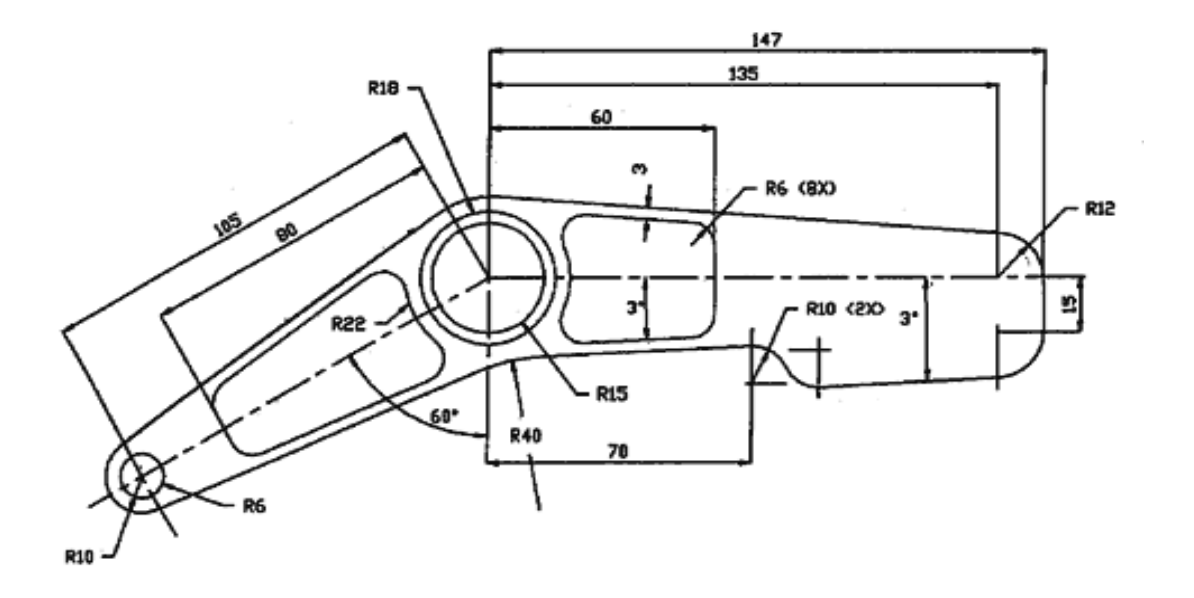

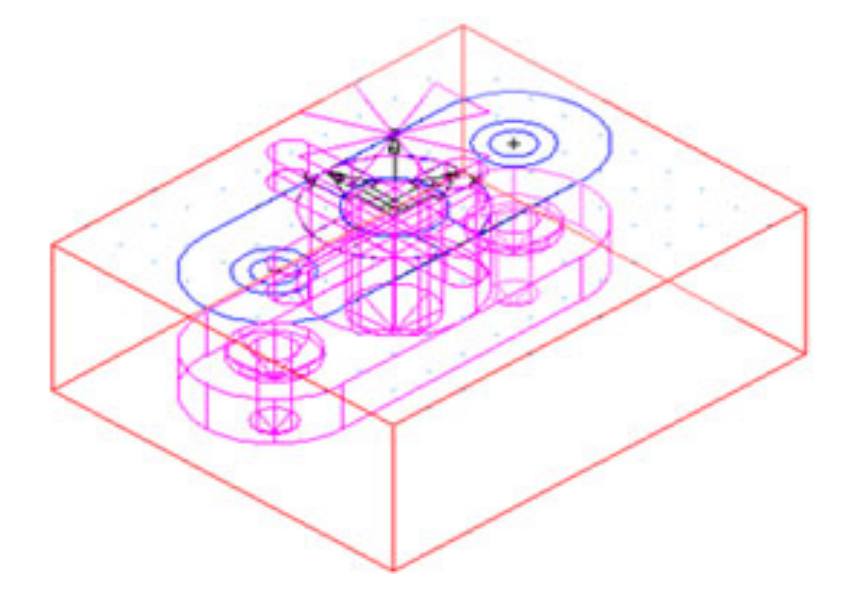

# **CNC Programming**

B) Choice of the most adequate **machine-tool** for the several stages of machining

#### Relevant features:

- The workspace of a machine versus the part to be produced
- The options available on each machine
- The tools available
- The mounting and the part handling
- The operations that each machine can perform

#### C) Choice of the most adequate **tools**

Relevant features:

- The material to be machined and its characteristics
- Standard tools cost less
- The quality of the mounting part is function of the number of parts to produce
- Use the right tool for the job
- Verify if there are backup tools and/or stored available
- Take into account tool aging

# **CNC Programming**

Approximate Energy Requirements in Cutting Operations (at drive motor, corrected for 80% efficiency; multiply by 1.25 for dull tools).

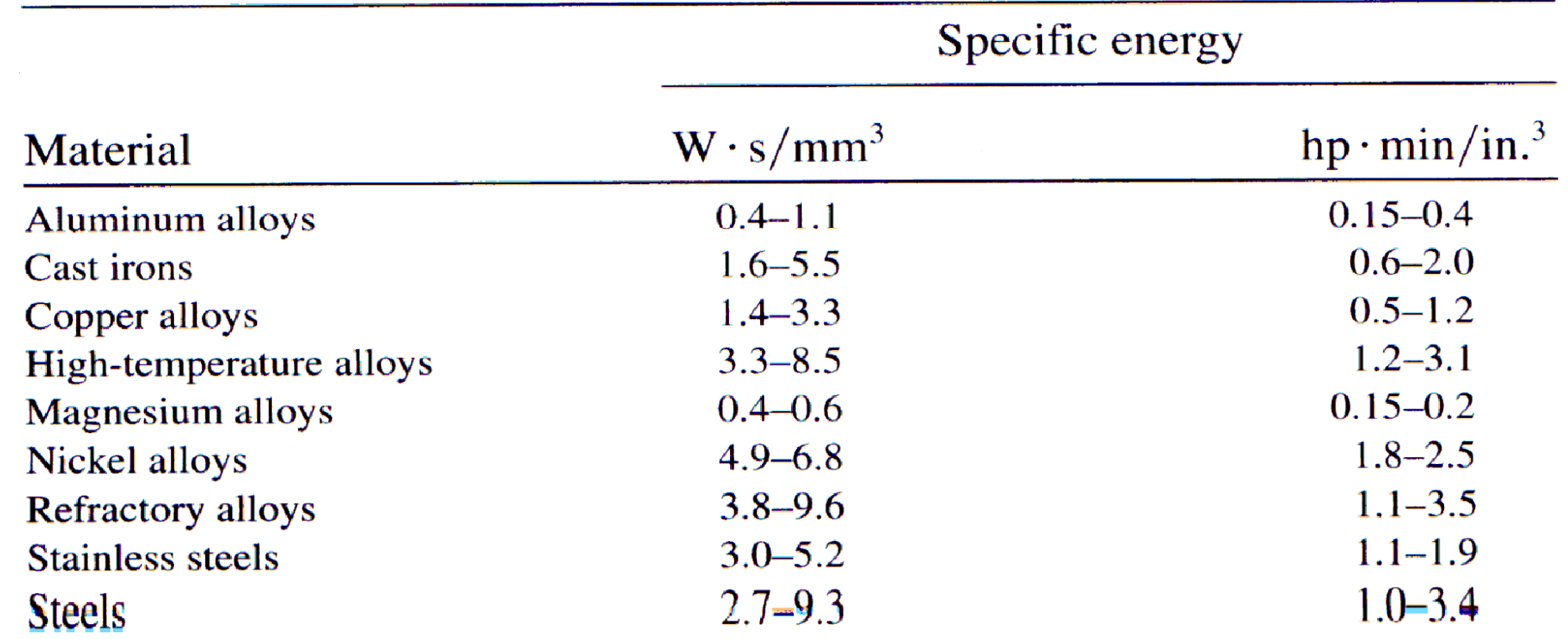

# **CNC Programming**

D) Cutting data

• Spindle Speed – speed of rotation of the cutting tool (rpm)

Feedrate – linear velocity of advance to machine the part (mm/minute)

• Depth of Cut – depth of machining in z (mm)

#### E) Choice of the interpolation plane, in 2D ½ machines

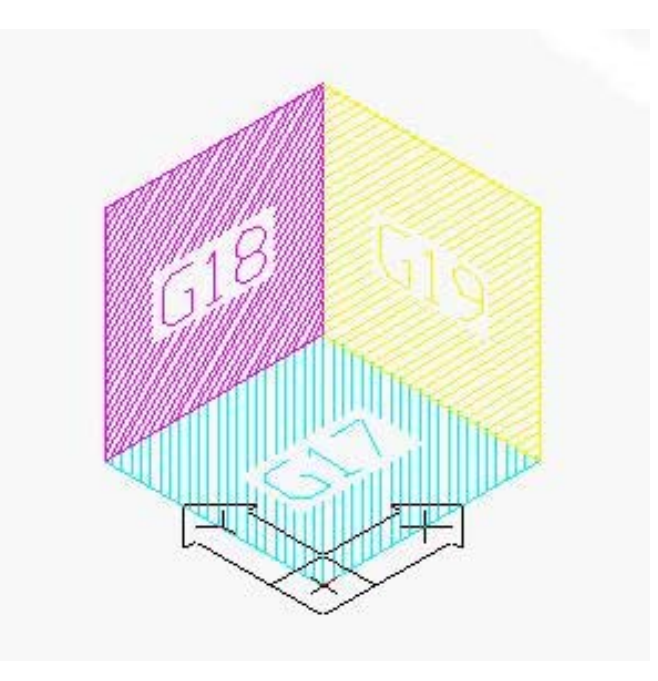

# **CNC Programming**

 $F_1$ ) Unit system

imperial –inches (G70) or international millimeters (G71).

 $F_2$ ) Command mode\*

Absolute – relative to world coordinate system (G90)

Relative– movement relative to the actual position (G91)

\* There are other command modes, e.g. helicoidal.

# **CNC Programming**

#### G) MANUAL DATA INPUT

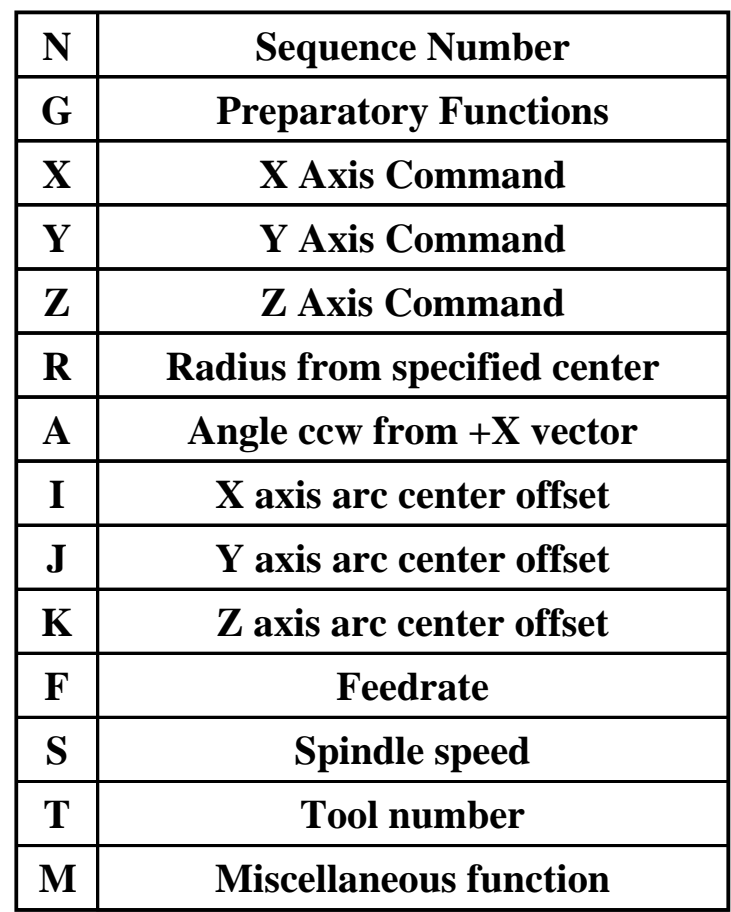

#### **Example of a CNC program**

**N30 G0 T1 M6N35 S2037 M3**

**N40 G0 G2 X6.32 Y-0.9267 M8**

**N45 Z1.1**

**N50 Z0.12**

**N55 G1 Z0. F91.7**

**N60 X-2.82**

**N65 Y0.9467**

**N70 X6.32**

**N75 Y2.82**

**N80 X-2.82**

**N85 G0 Z1.1**

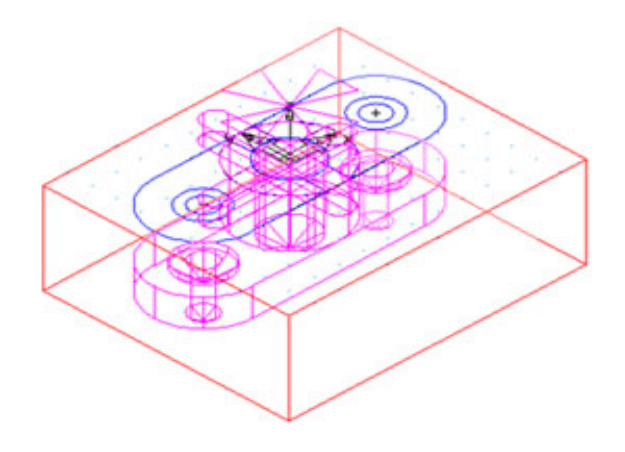

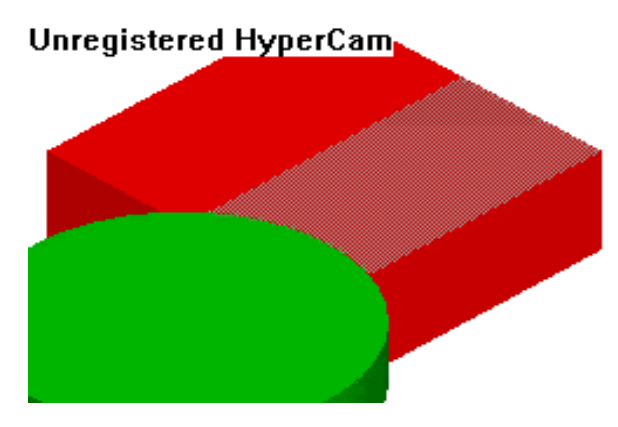

#### **Preparatory functions (inc.)**

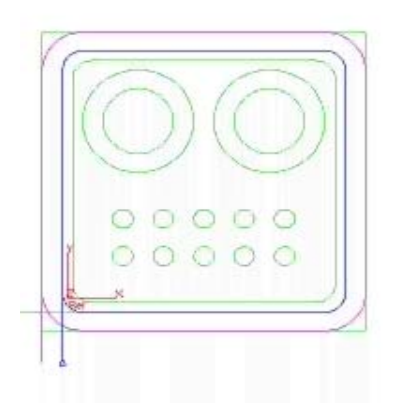

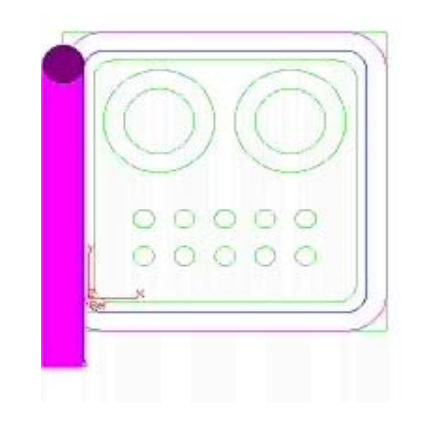

#### **G00 – GO G01 – Linear Interpolation**

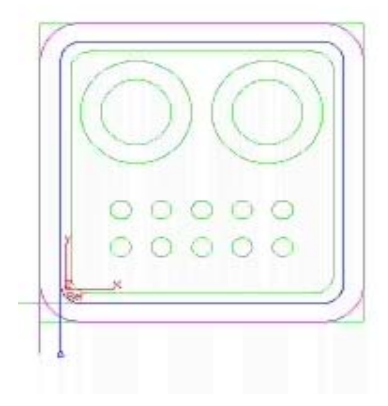

**G02 – Circular Interpolation (CW) G03 – Circular Interpolation (CCW)**

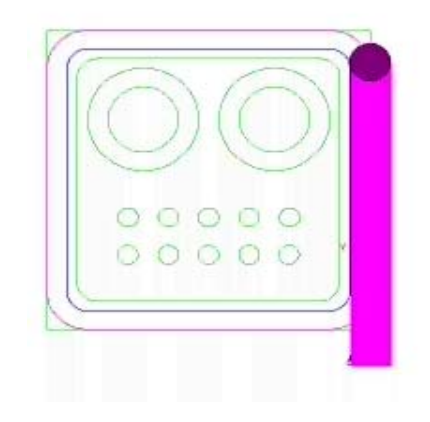

#### **Preparatory functions (inc.)**

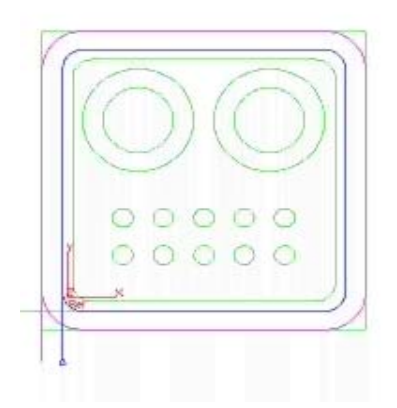

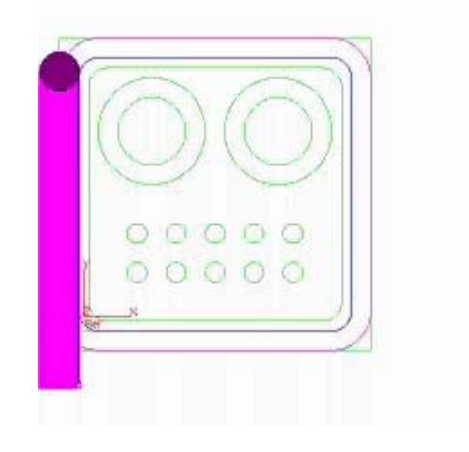

#### **G00 – GO G01 – Linear Interpolation**

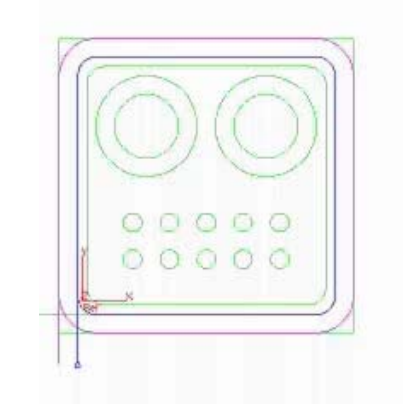

**G02 – Circular Interpolation (CW) G03 – Circular Interpolation (CCW)**

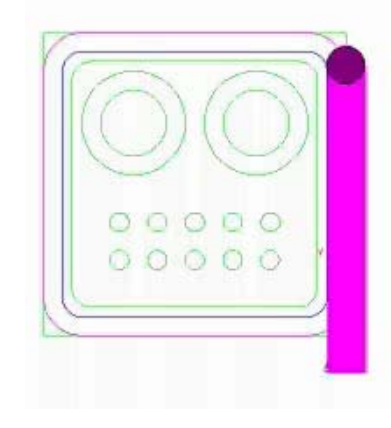

#### **Canned Cycles**

G81 – Drilling cycle with multiple holes

# **Special Cycles or Canned Cycles**

G78 – Rectangular pocket cycle, used to clean a square shaped area

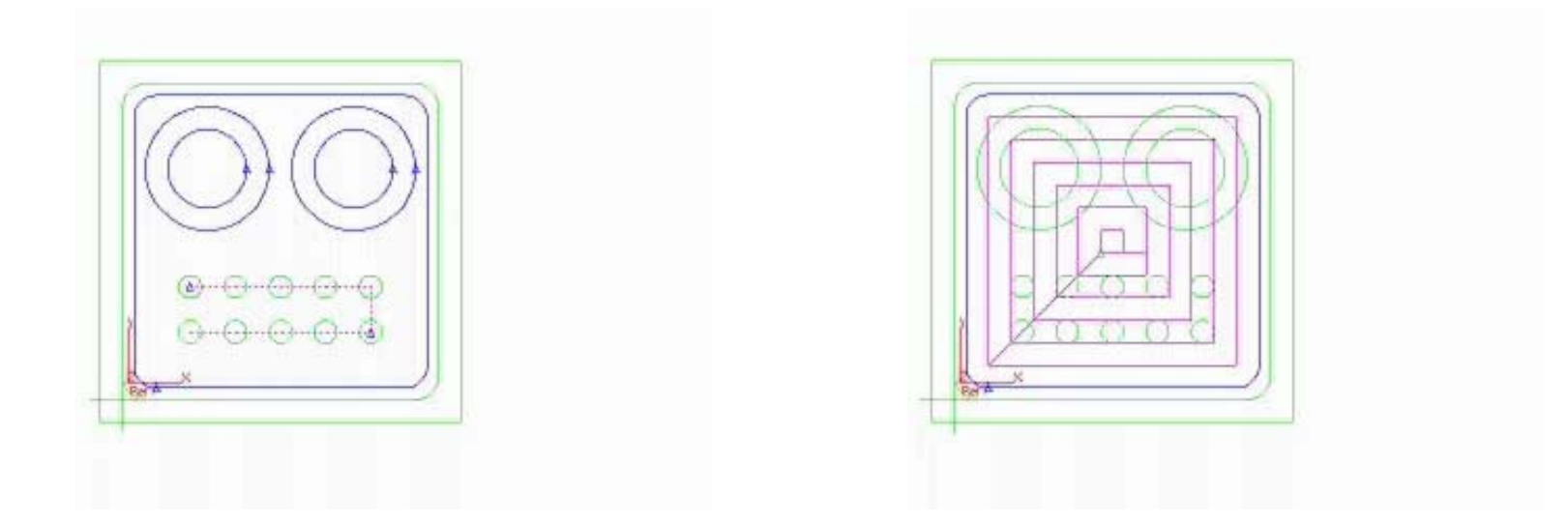

#### **Other preparatory functions**

- G04 A temporary dwell, or **delay** in tool motion.
- G05 A permanent hold, or **stopping** of tool motion. It is canceled by the machine operator.
- G22 Activation of the stored **axis travel limits**, which are used to establish a safety boundary.
- G23 Deactivation of the stored axis travel limits.
- G27 Return to the machine **home** position via a programmed intermediate point
- G34 Thread cutting with an increasing lead.
- G35 Thread cutting with a decreasing lead.
- G40 Cancellation of any previously programmed tool radius compensation
- G42 Application of cutter radius compensation to the right of the workpiece with respect to the direction of tool travel.
- G43 Activation of tool length compensation in the same direction of the offset value
- G71 Canned cycle for multiple-pass turning on a lathe (foreign-made)

 $\bullet$ ...

#### **Miscellaneous functions**

- M02 Program end
- M03 Start of spindle rotation clockwise
- M04 Start of spindle rotation counterclockwise
- M07 Start of mist coolant
- M08 Start of flood coolant

# **Tool change**

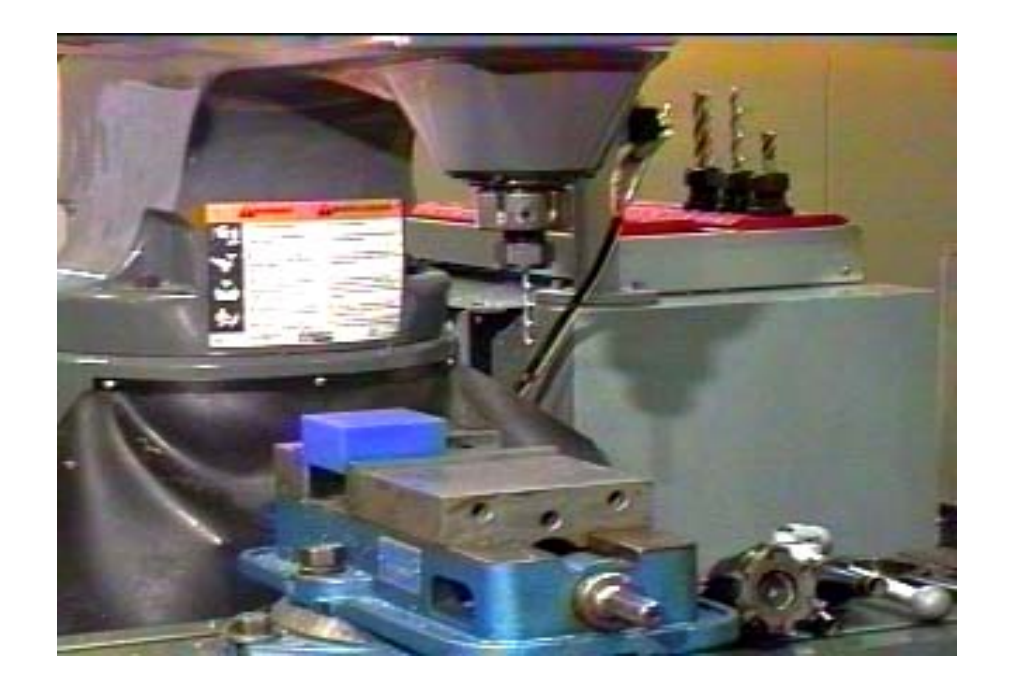

*Note: should be of easy access, when performed manually.*

# **Example of CNC programming**

See http://www.ezcam.com/web/tour/tour.htm

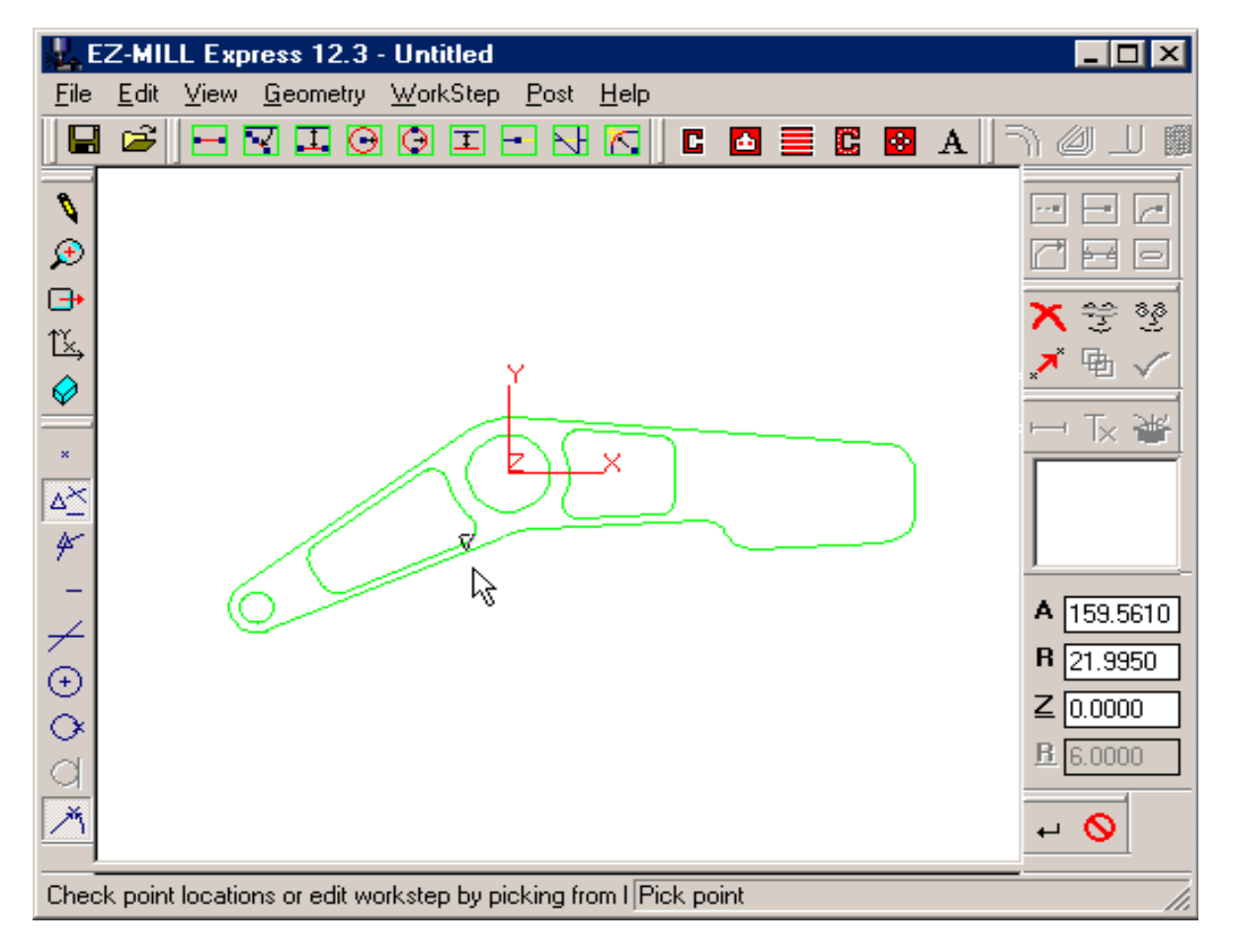

**Chap. 5 – CAD/CAM and CNC**

#### CAD/CAM and CNC

# **Example of CNC programming**

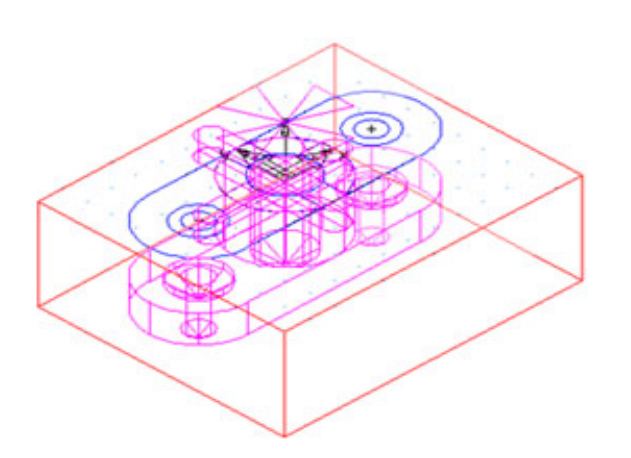

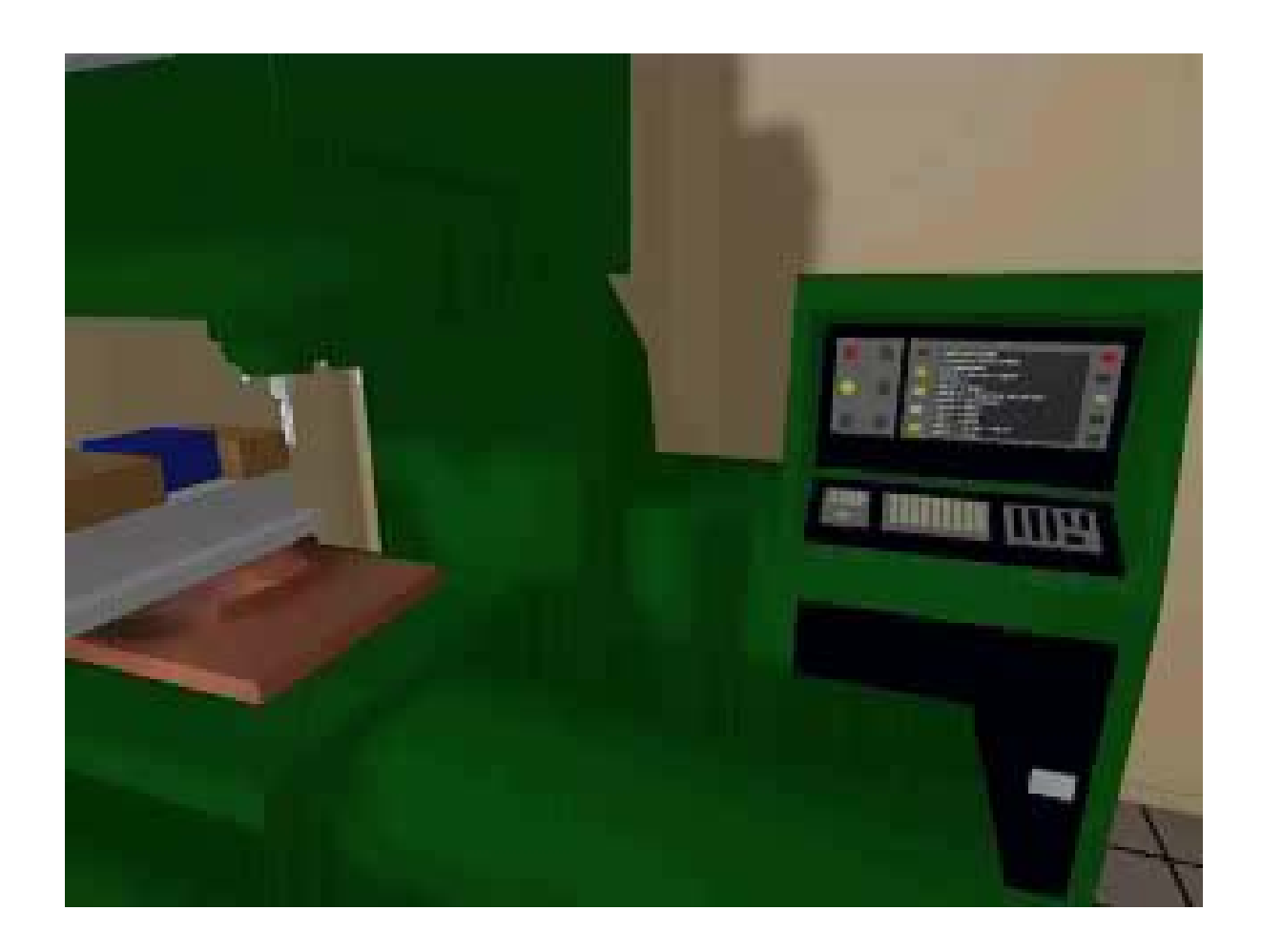

#### **Advanced CNC programming languages**

- Automatically Program Tool (APT) Developed at MIT in 1954
- Derived from APT: ADAPT (IBM) IFAPT (France) MINIAPT (Germany)
- Compact II
- Autospot
- SPLIT

# **Machine operation**

#### **Rules of Security**

- Security is essential!
- The eyes must be always protected.
- The tools and parts must be handled and installed properly.
- Avoid the use of large cloths
- Clean the parts with a brush. Never with the hands.
- Be careful with you and the others.

# **Machine operation**

#### Verify tolerances and tools offsets for proper operation

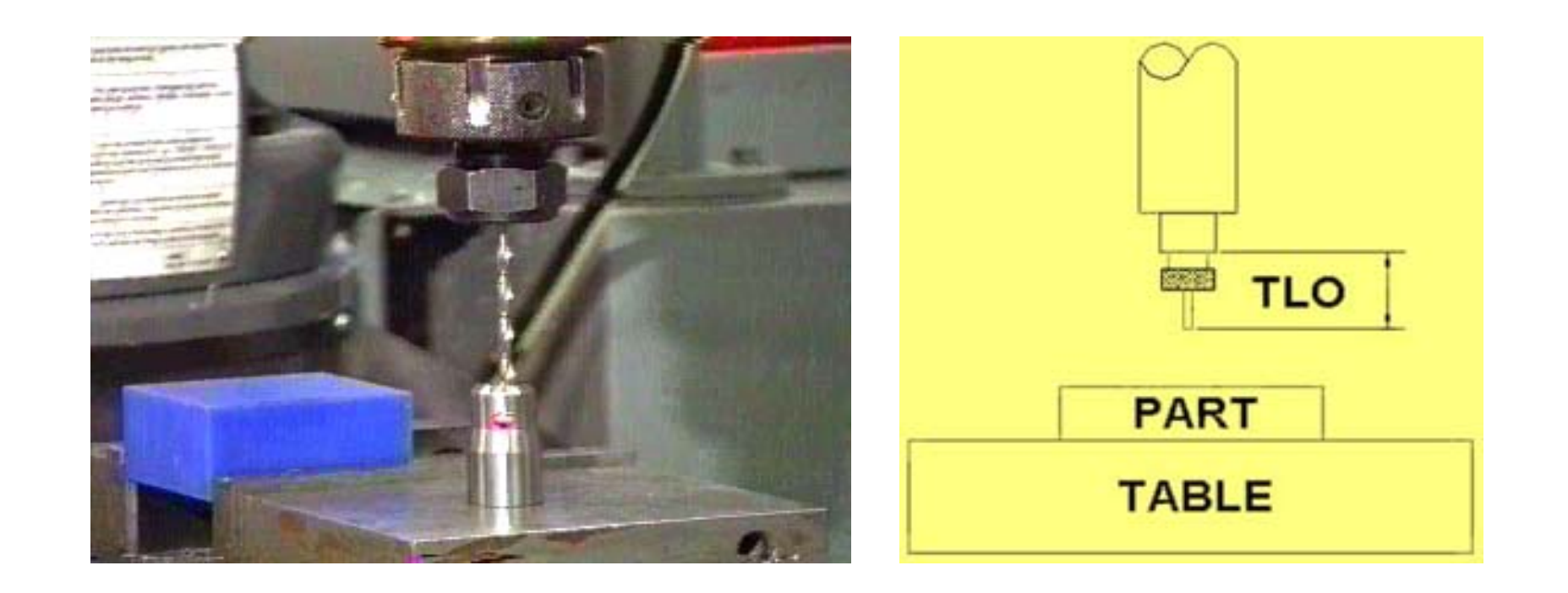

# **Machine operation**

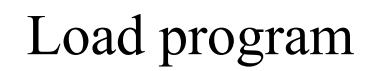

Follow up machine operation

Verify carefully the produced part.

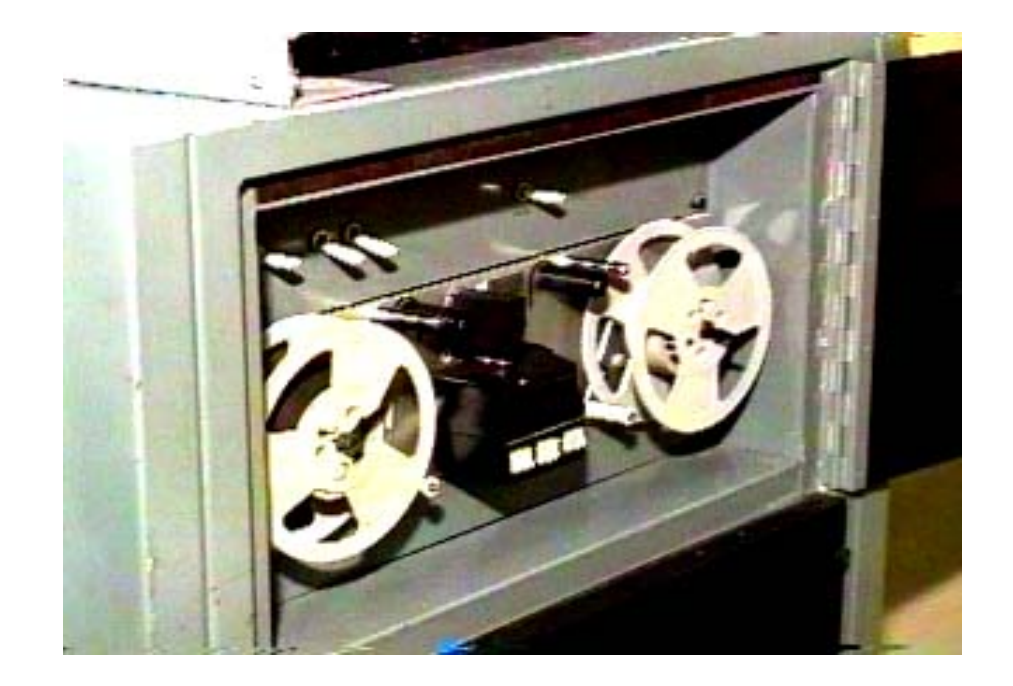

#### **IST / DEEC / API**

#### **CAD/CAM and CNC at home! CAD/CAM and CNC at home!**

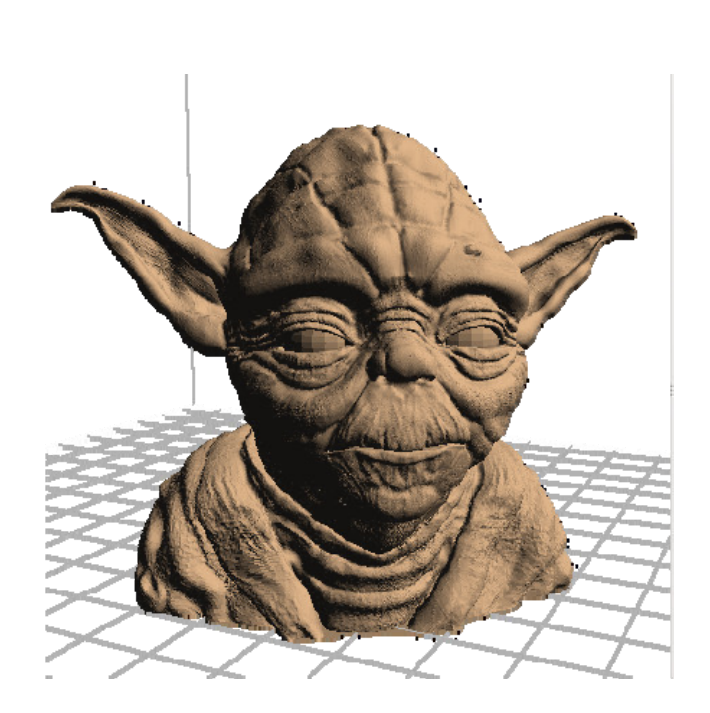

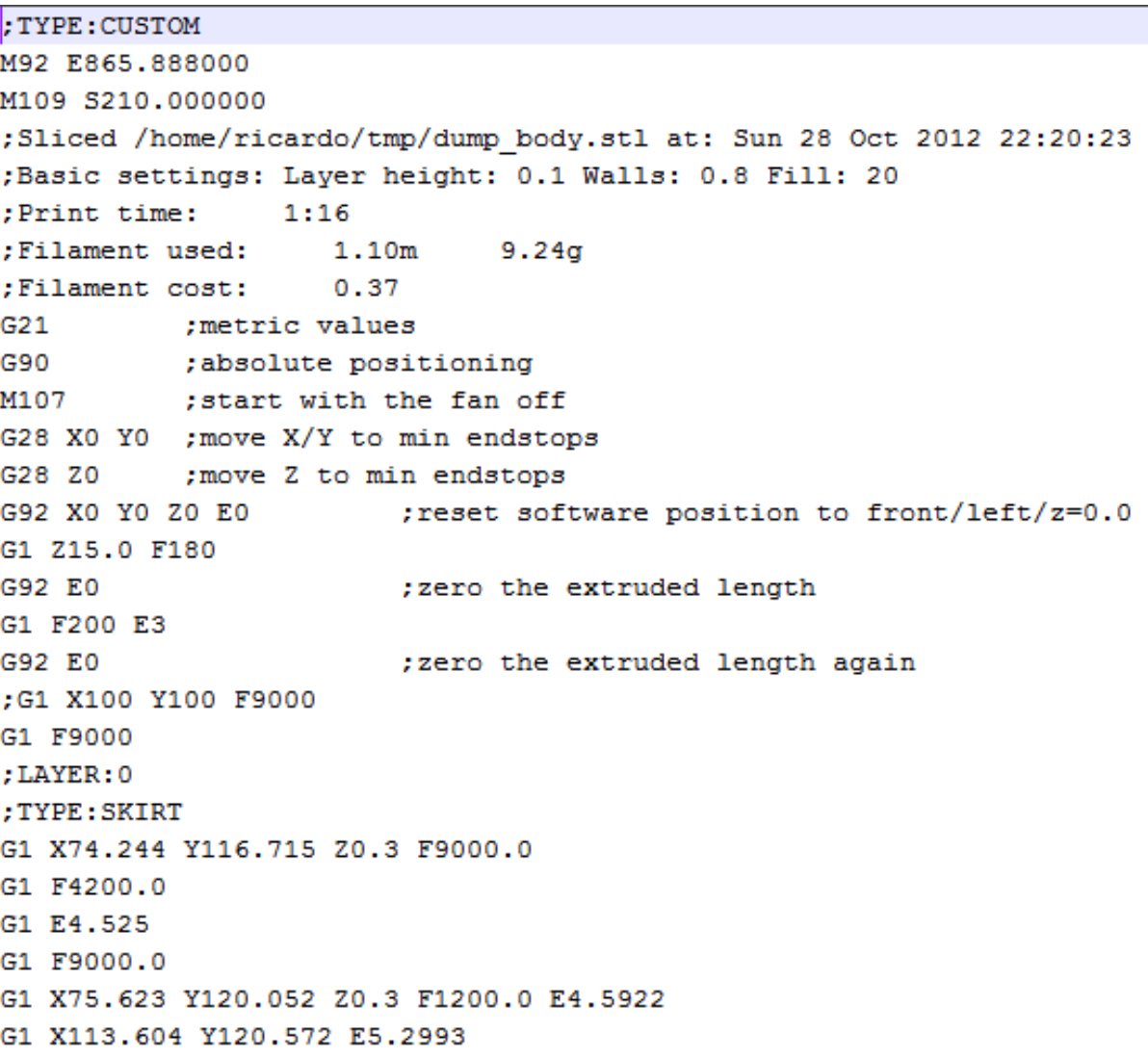

#### **IST / DEEC / API**

#### **CAD/CAM and CNC at home! CAD/CAM and CNC at home!**

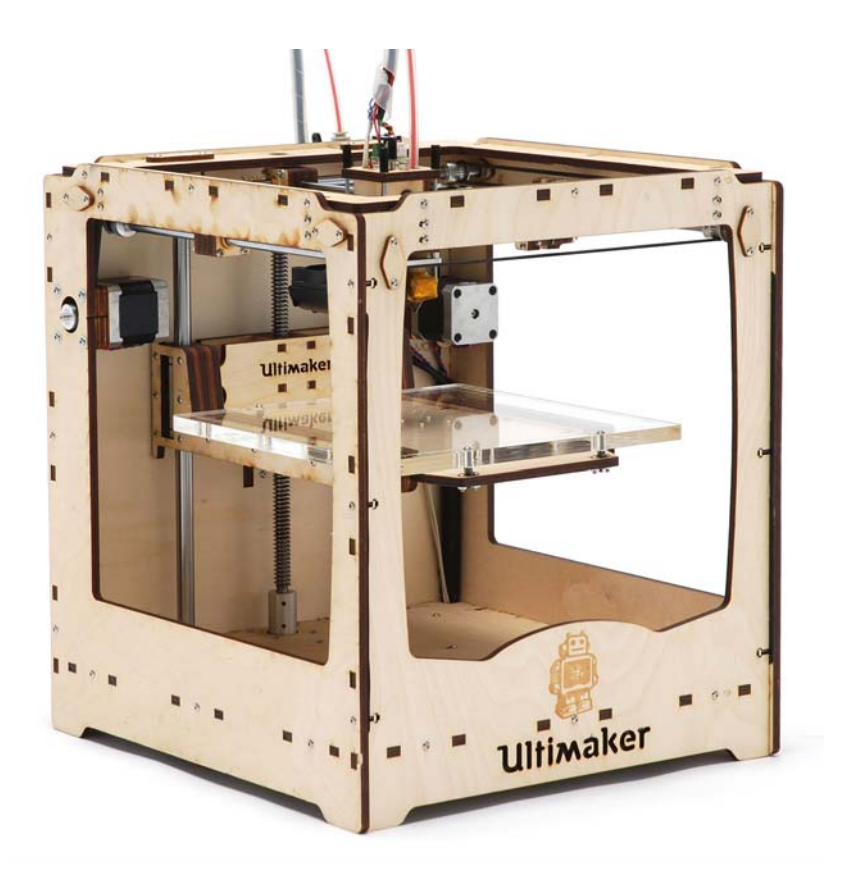

#### https://github.com/bkubicek/Marlin

http://wiki.ultimaker.com/How to upload new firmware to the motherboard

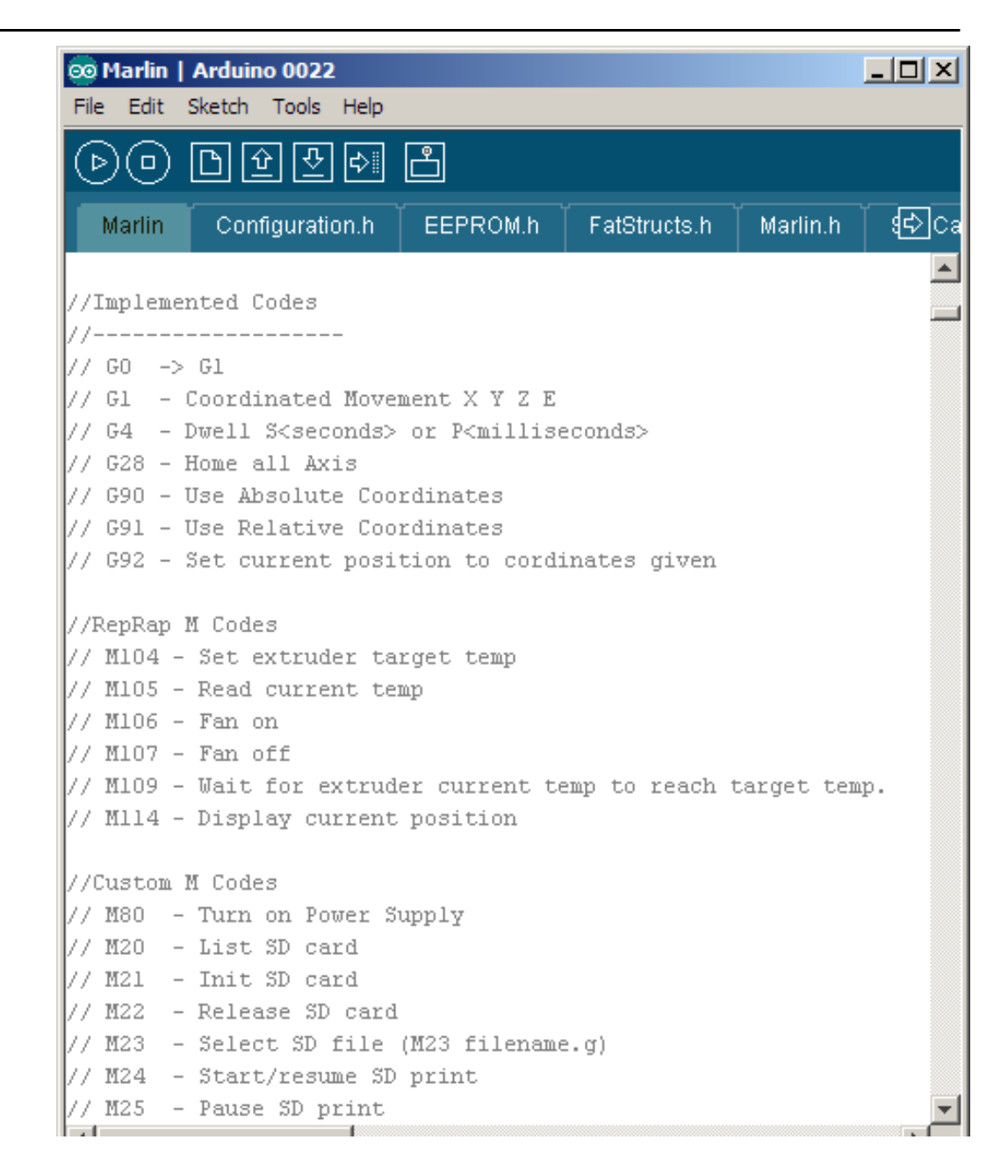

# **CAD/CAM and CNC at home! CAD/CAM and CNC at home!**

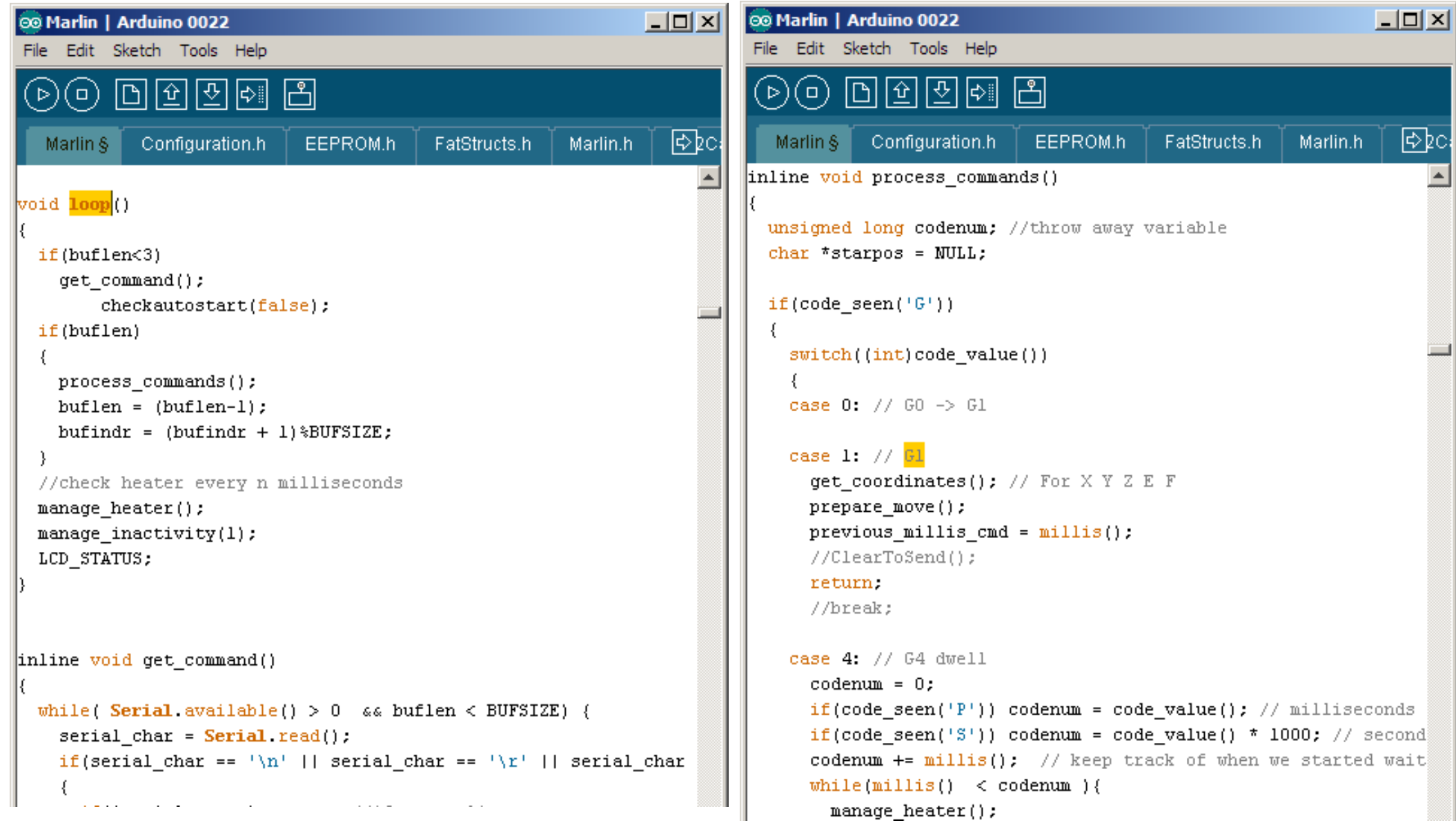

#### **IST / DEEC / API**

#### **CAD/CAM and CNC at home! CAD/CAM and CNC at home!**

A CONTACTE AVENUE - 1 DELLA 22 FELICA - AL LOS DE LOS DE LA AVENUEL

```
void prepare move()
       plan buffer line(destination[X AXIS], destination[Y AXIS],
          destination[Z AXIS], destination[E AXIS],
          feedrate*feedmultiply/60.0/100.);
        for(int i=0; i < NUM AXIS; i++) {
                                                                ISR(TIMER1 COMPA vect)
          current position[i] = destination[i];
                                                                 // "The Stepper Driver Interrupt" - This timer interrupt is the workhorse.
                                                                 \sqrt{7} It pops blocks from the block buffer and executes them by pulsing the sto
void plan buffer line (float x, float y, float z, float e, floa
                                                                  if(busy){ /*Serial.println("BUSY")*/;
// Add a new linear movement to the buffer.
                                                                     return.
\|// steps x, y and z is the absolute position in mm.
                                                                   } // The busy-flag is used to avoid reentering this interrupt
// Microseconds specify how many microseconds the move should
// calculation the caller must also provide the physical lengt
                                                                  busv = true;
                                                                   sei(); // Re enable interrupts (normally disabled while inside an interrup
  // Calculate the buffer head after we push this byte
                                                                 #ifdef ULTIPANEL
                                                                   static int breakdown=0:
  int next buffer head = (block buffer head + 1) %BLOCK BUFFER
                                                                         if ((breakdown++)\text{*}100 == 0)
                                                                   buttons_check();
  // If the buffer is full: good! That means we are well ahead
                                                                 /* [ErikDeBruijn] Perhaps it would be nice to use a piece of code like this
  // Rest here until there is room in the buffer.
  while(block buffer tail == next buffer head) {
                                                                       if(sdactive){
                                                                         sprintf("SD printing byte %i%", (int) (sdpos/filesize*100)); // perh-
    manage heater();
    manage inactivity(1);
                                                                         Serial.print(sdpos);
                                                                         Serial.print("/");
                                                                         Serial.println(filesize);
  // The target position of the tool in absolute steps
                                                                 \vert \pi / \vert// Calculate target position in absolute steps
                                                                 ⊯endif
  long target[4];
  target[X_AXIS] = lround(x*axis_steps_per_unit[X_AXIS]);
  target[Y AXIS] = lround(y^*axis steps per unit[Y AXIS]);
                                                                                                                               Page 52
  target[Z_AXIS] = lround(z*axis_steps_per_unit[Z_AXIS]);
```
#### **IST / DEEC / API**

#### **CAD/CAM and CNC at home! CAD/CAM and CNC at home!**

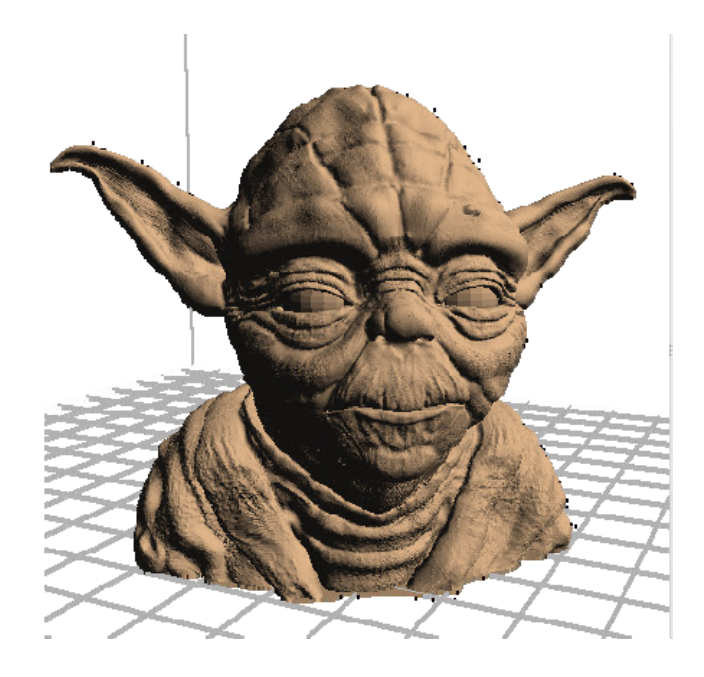

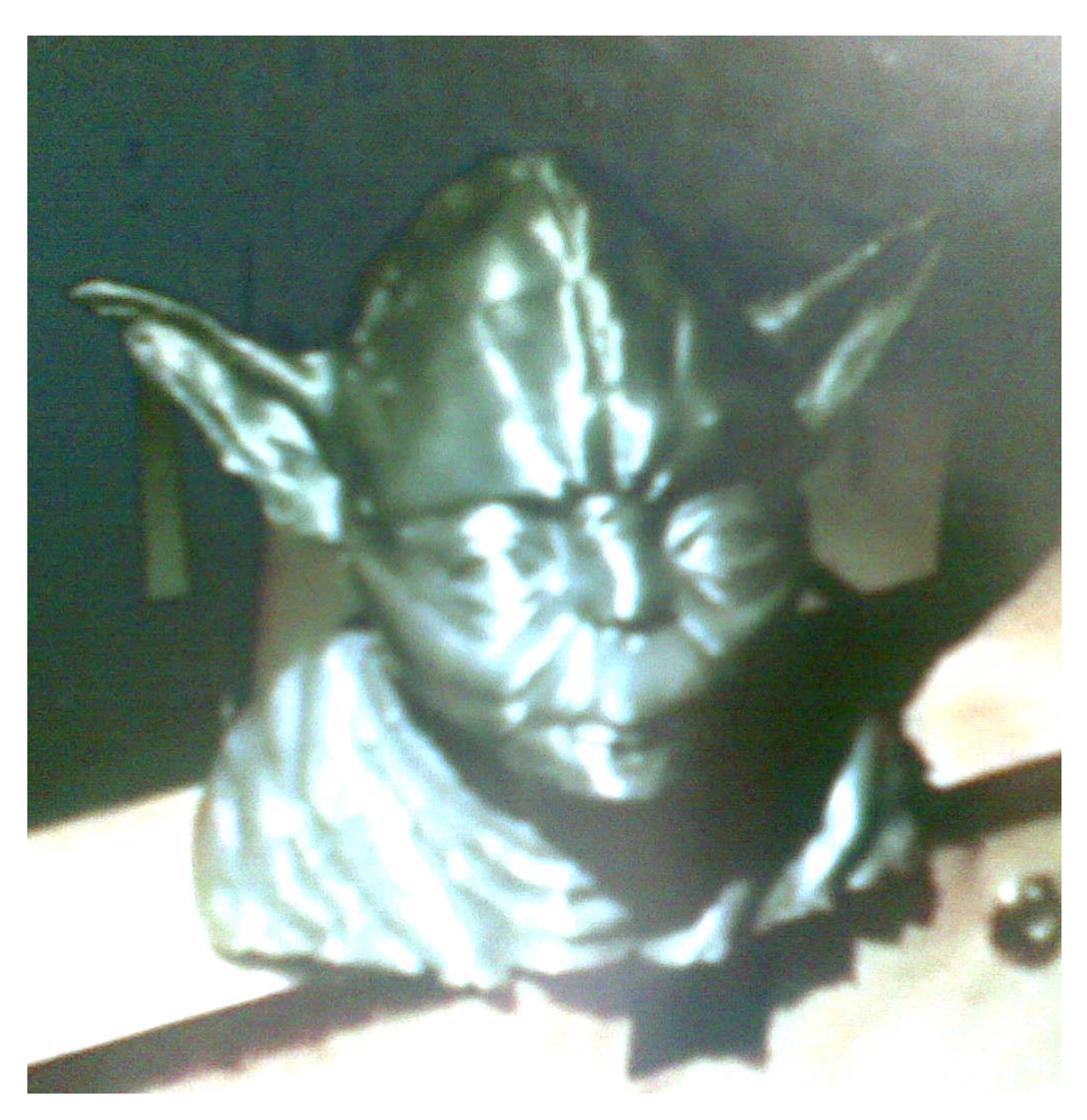